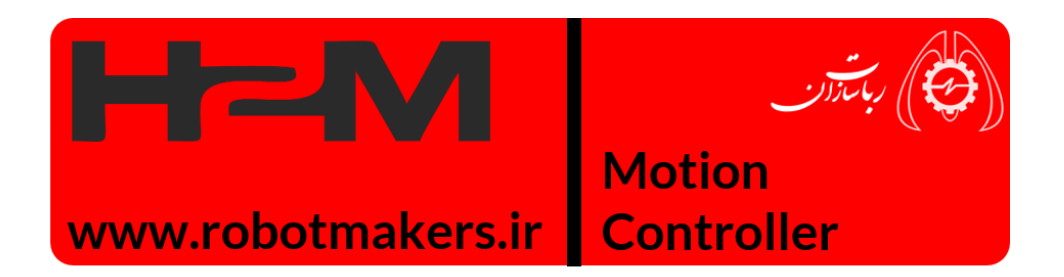

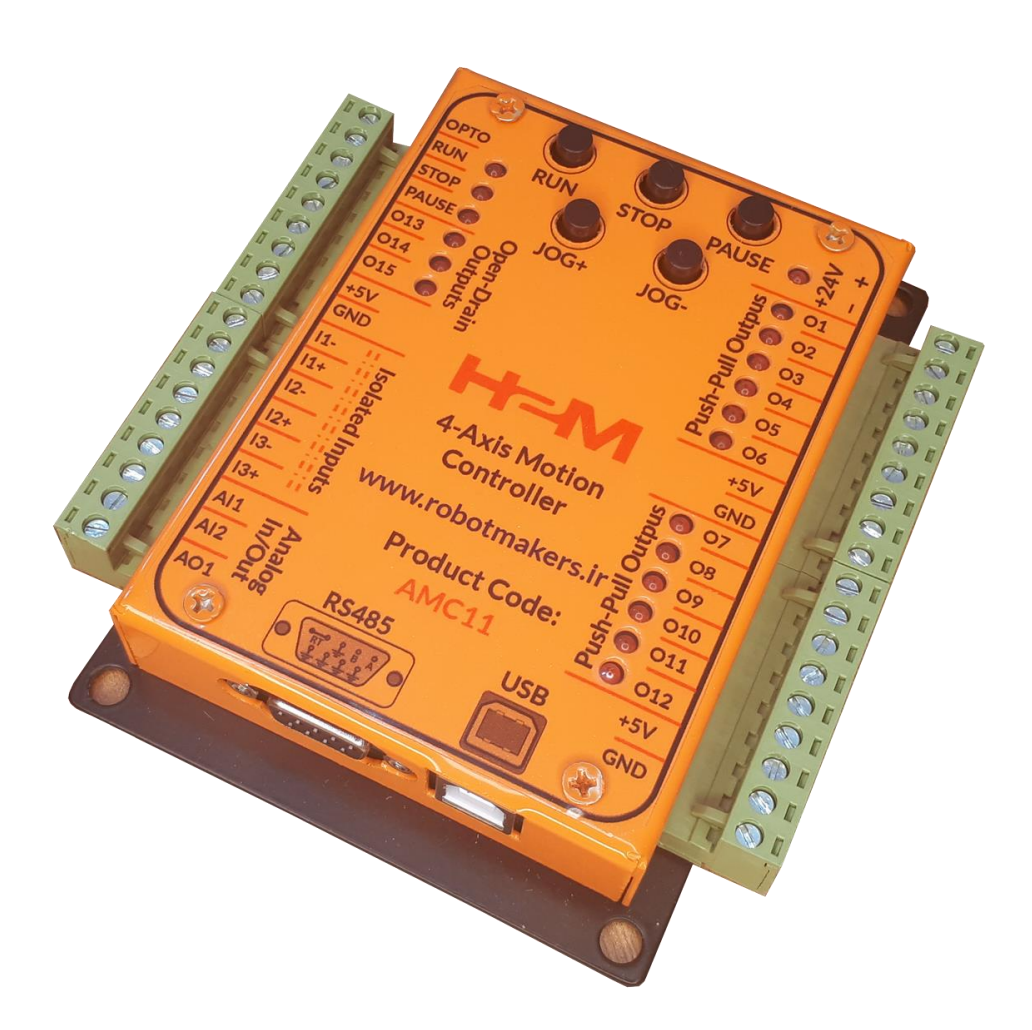

# **عالئم راهنما**

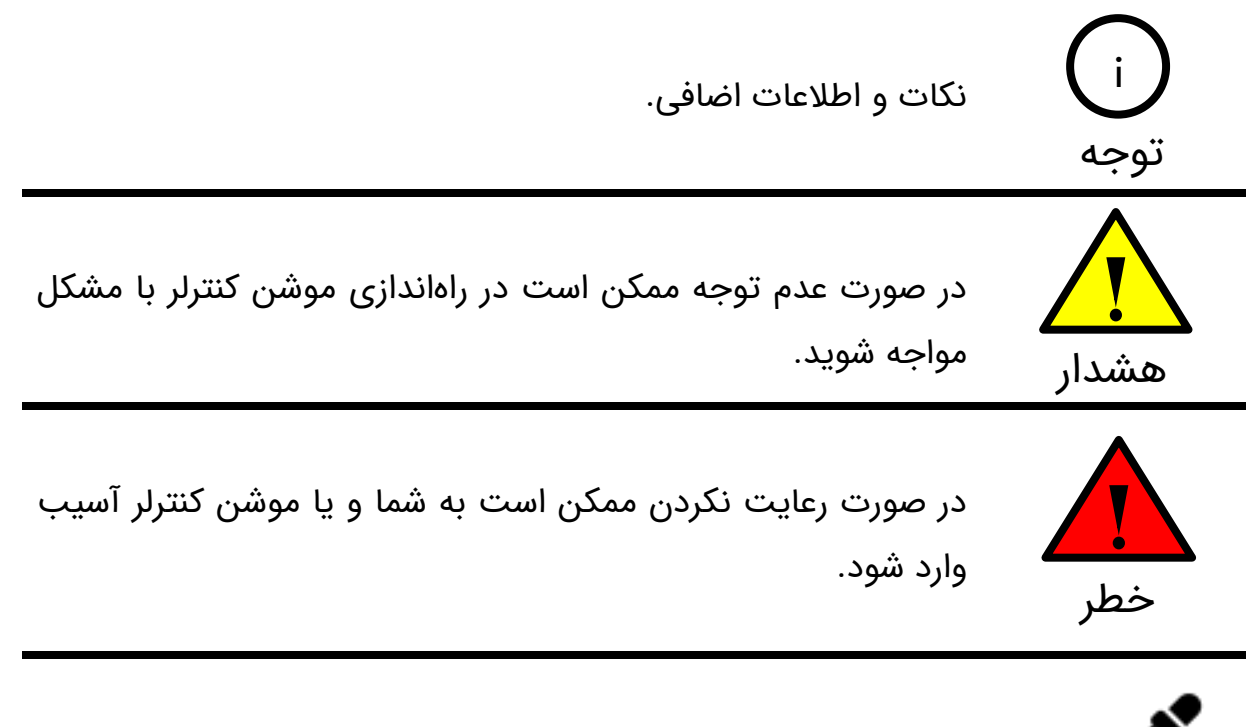

نمونه مثال عملی جهت درک بهتر موضوع

## **1\_ مقدمه**

موشن کنترلر 11AMC یک کنترل کننده حرکت ۴ محوره میباشد. این کنترلر قادر است فرمانهای الزم برای کنترل تا ۴ محور سرو را صادر نماید. رابط کا ربری)GUI )این موشن کنترلر کار با آن و تنظیم پارامترهایش را بسیار آسان کرده است. از این موشن کنترلر میتوان برای هدایت و فرمان دادن به درایورهای استپر موتور، درایورهای سرو موتور، اسپیندل، بوبین رله، شیر برقی و ... استفاده نمود.

# **2\_ مشخصات اجمالی**

- **ولتاژ کاری:** 12 تا 36 ولت دی سی)ولتاژ پیشنهادی 2۴ ولت دی سی(
	- **تعداد محورهای قابل هدایت:** ۴ محور
		- **حداکثر فرکانس پالس:** 100 کیلوهرتز
			- **ورودیهای ایزوله:** 6 عدد
	- **خروجیهای اوپن درین:** 3 عدد خروجی 100 میلی آمپر
	- **ورودیهای آنالوگ:** 2 عدد ورودی آنالوگ 0 تا 10 ولت
	- **خروجیهای آنالوگ:** 1 عدد خروجی آنالوگ 0 تا 10 ولت
- **محافظتها:** پالریته معکوس، محافظت ESD در ورودیهای USB و 485RS

# **3\_ کاربردها**

- سوراخکاریهای خطی و صفحهای
	- میزهای ایندکس دوار صنعتی
		- فیدرهای برش
		- تجهیزات ساخت فنر
			- برش پروفیل
			- جوش نقطهای
		- میز عکاسی 360 درجه
		- اسکنرهای سه بعدی

 $\delta$ 

# **4\_ مشخصات الکتریکی، دمایی و مکانیکی موشن کنترلر 11AMC**

# **4\_1\_ جدول مشخصات الکتریکی موشن کنترلر 11AMC**

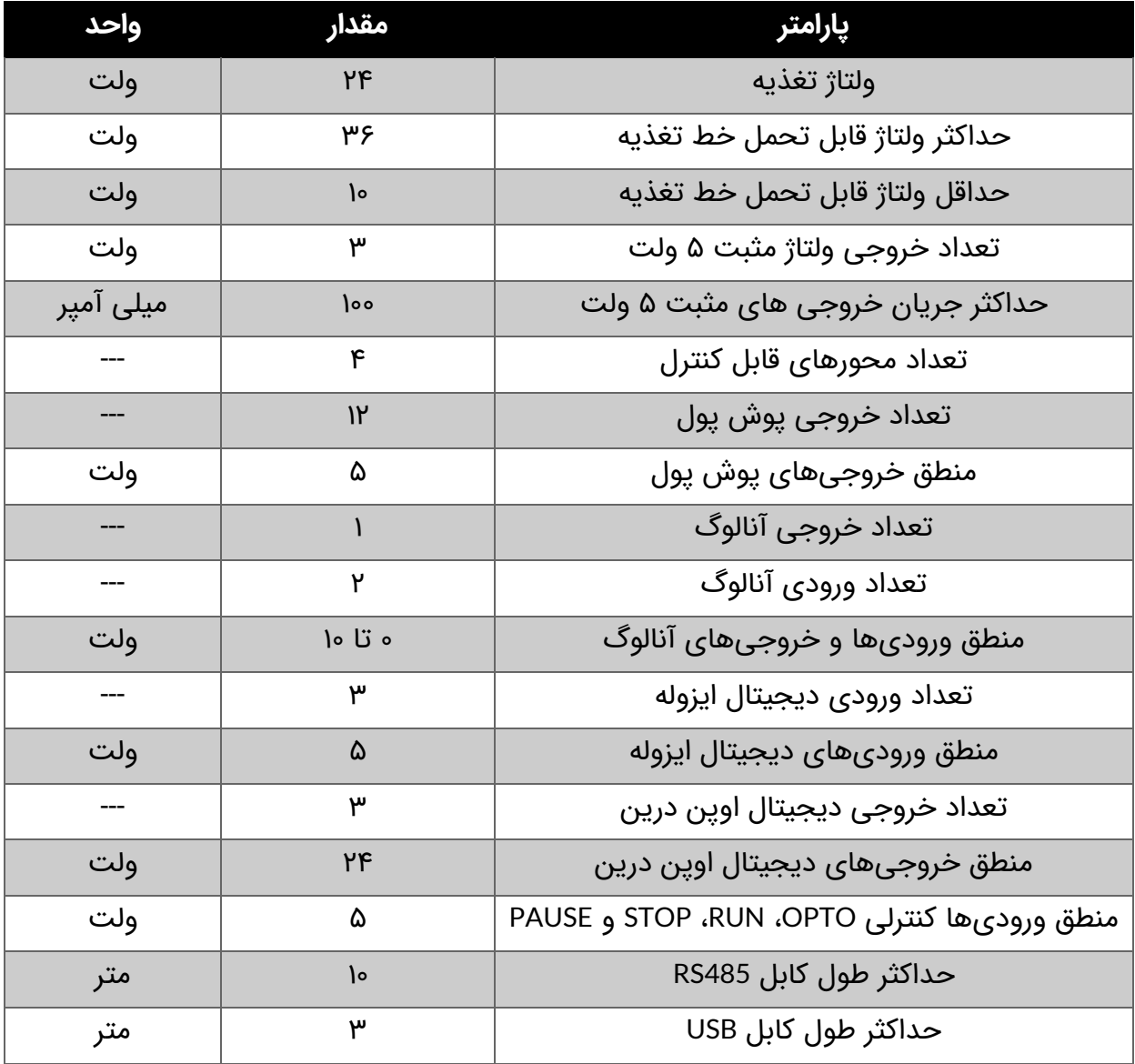

جدول :1 مشخصات الکتریکی موشن کنترلر 11AMC

# **4\_2\_ جدول مشخصات دمایی موشن کنترلر 11AMC**

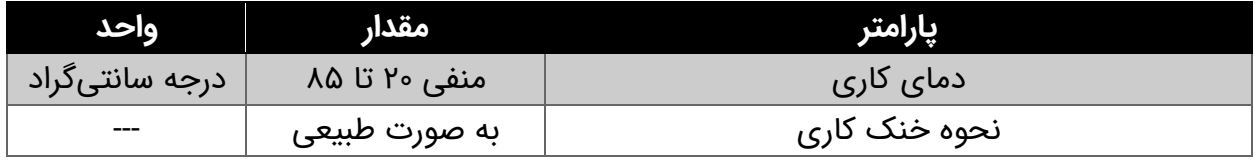

جدول ۲: مشخصات دمایی موشن کنترلر AMC11

# **4\_3\_ جدول مشخصات مکانیکی موشن کنترلر 11AMC**

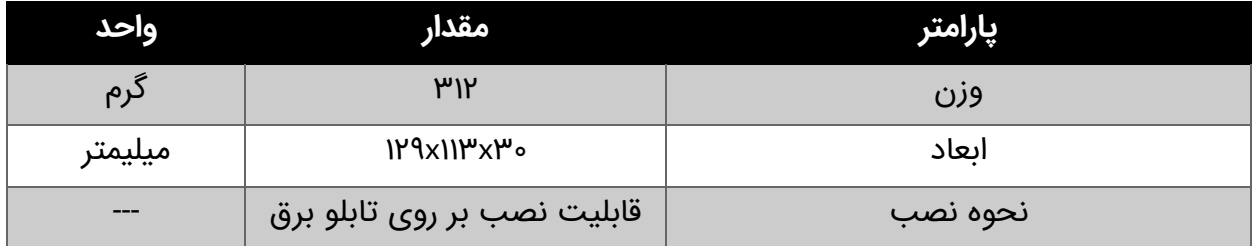

جدول ٣: مشخصات مکانیکی موشن کنترلر AMC11

# **5\_ ورودیها و خروجیهای موشن کنترلر**

در شکل 1 ورودیها و خروجیهای موشن کنترلر 11AMC نمایش داده شده است. موشن کنترلر دارای ورودی تغذیه VDC+، سه عدد خروجی V5+، خروجیهای پوش پول O1 تا O12، ورودیهای فرمان هم به صورت کلید فشاری )RUN، STOP، PAUSE، +JOG و -JOG )و هم به صورت فرمان پذیر خارجی )OPTO،RUN ، STOP و PAUSE)، خروجی های اوپن درین 13O تا 15O، ورودیهای ایزوله 1I تا 3I، ورودیها و خروجی آنالوگ 1AI، 2AI و 1AO، و درنهایت پورت USB و 485RS میباشد. در ادامه به توضیح هر کدام از ورودیهای و خروجیهای موشن کنترلر میپردازیم.

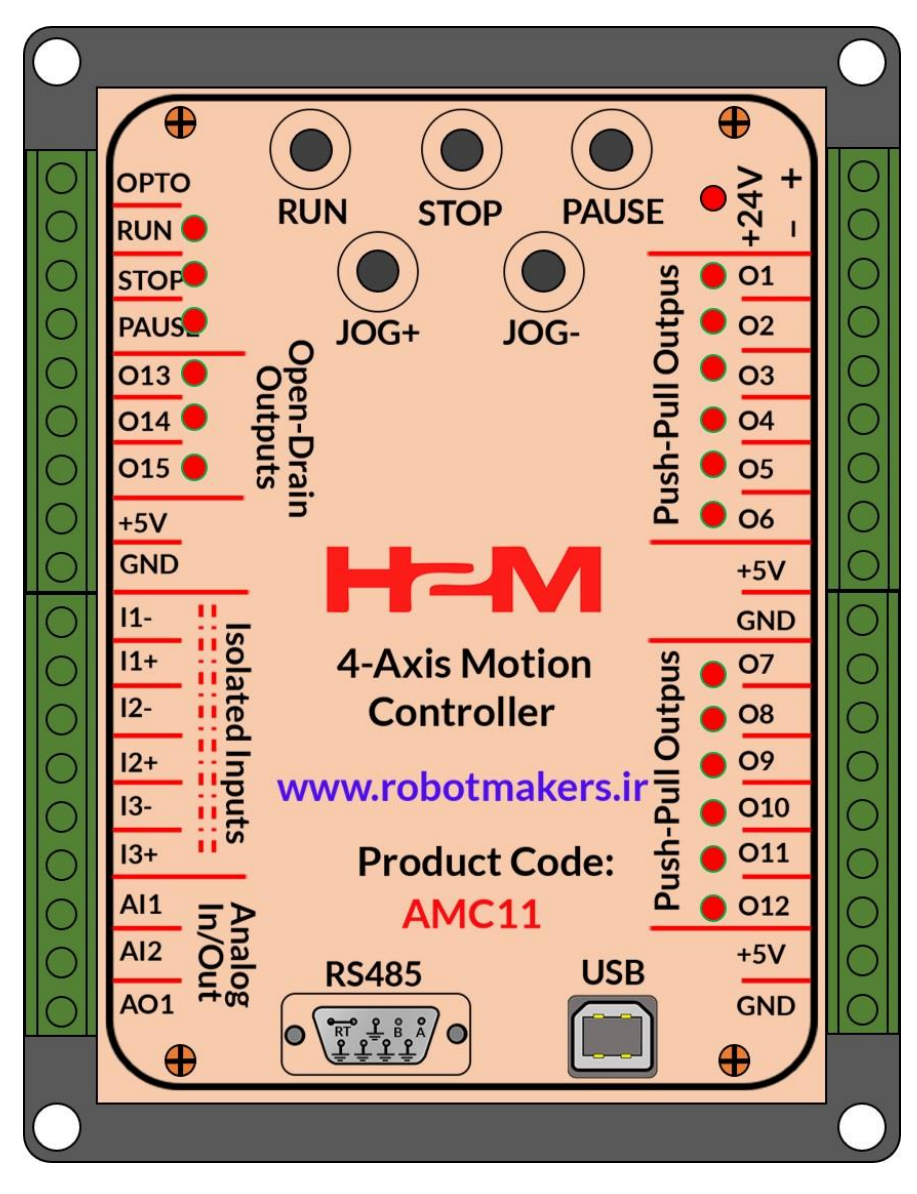

شکل :1 ورودی ها و خروجی های موشن کنترلر 11AMC

 $\lambda$ 

**ورودی تغذیه:** تغذیه موشن کنترلر ولتاژ دی سی مثبت 2۴ ولت می باشد.

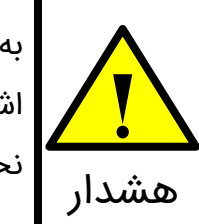

به هنگام اتصال تغذیه به جهت مثبت و منفی ورودی تغذیه دقت فرمایید. در صورت اشتباه زدن پالریته موشن کنترلر دارای حفاظت پالریته معکوس میباشد و آسیب نخواهد دید.

**خروجیهای مثبت 5 ولت:** موشن کنترلر دارای سه عدد خروجی مثبت ۵ ولت می باشد.

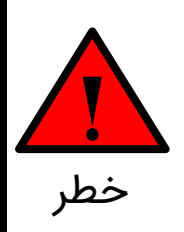

خروجیهای مثبت ۵ ولت تنها برای استفاده در مدارهای مربوط به موشن کنترلر در نظر گرفته شدهاند. در صورت استفاده از این خروجیها برای سایر مصارف احتمال آسیب رسیدن به موشن کنترلر وجود دارد. خطر

**خروجیهای پوش پول 1O تا 12O:** خرجیهای 1O تا 12O خروجیهای کنترلی موشن کنترلر هستند. منطق این خروجیها ۵ ولت می باشد. خروجیهای 1O تا 3O مربوط به محور اول، خروجیهای 4O تا 6O مربوط به محور دوم، خروجیهای 7O تا 9O مربوط به محور سوم و خروجی های 10O تا 12O مربوط به محور چهارم میباشند. عملکرد هر یک از این خروجیها در جدول ۴ نمایش داده شده است.

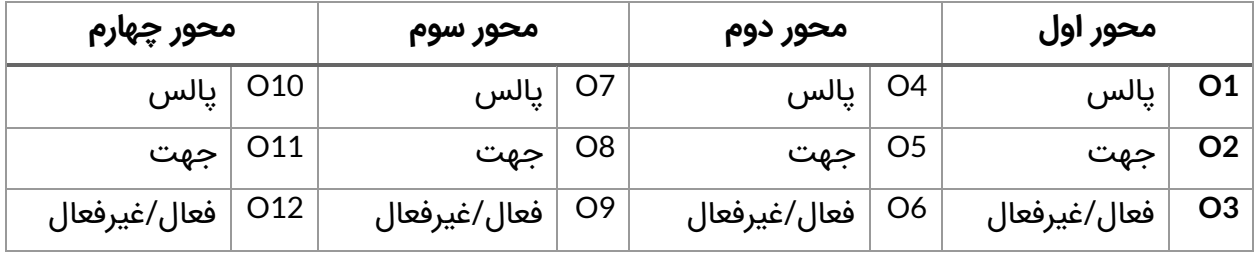

جدول :۴ عملکرد خروجی های 1O تا 12O

خروجیهای 1O تا 12O به درایور استپ موتور )استپر موتور( و یا درایور سرو موتور )اینورتر( متصل می شوند.

**خروجیهای اوپن درین 13O تا 15O:** این خروجیها به صورت اوپن درین با منطق 2۴ ولت میباشند. از این خروجیها میتوان برای راهاندازی بوبین رله، شیر برقی، و یا فرمان دادن به PLC استفاده کرد. شکل 2 مدار داخلی این خروجیهای اوپن درین را در موشن کنترلر نشان میدهد.

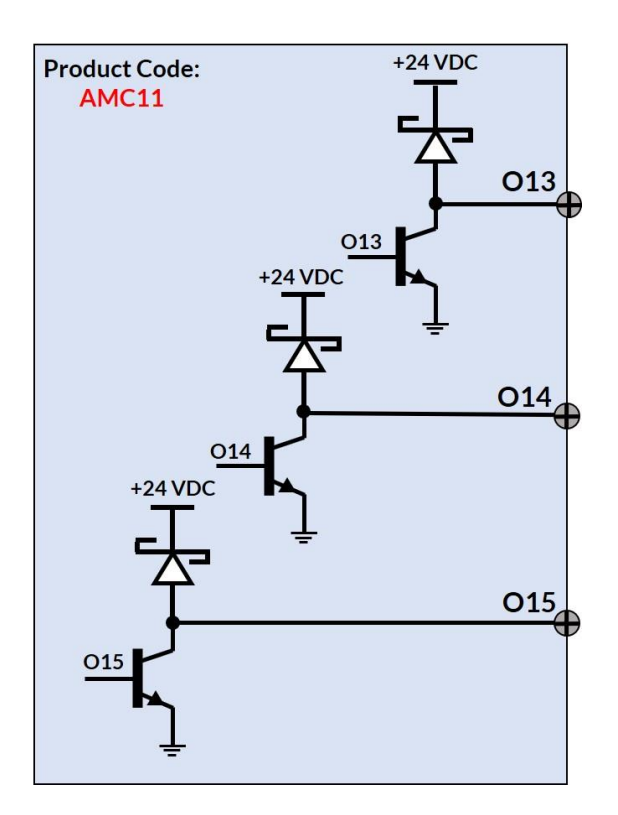

شکل ۲: مدار داخلی خروجیهای اوپن درین

عملکرد این خروجیها به این صورت میباشد که هر یک از این خروجیها میتوانند در حین حرکت شماره 1 تا ۵ و یا در حین توقف حرکت شماره 1 تا ۵ فعال شوند.

**ورودیهای ایزوله 1I تا 3I:** از ورودیهای ایزوله 1I تا 3I جهت اتصال به مدارهای فرمان خارجی استفاده می شود. سطح ولتاژ اعمالی به این ورودیها ولتاژ مثبت ۵ ولت می باشد. برای اتصال به سطح ولتاژ 12 و یا 2۴ ولت باید از مقاومت خارجی مناسب استفاده نمود. شکل 3 مدار داخلی این ورودیهای ایزوله را در موشن کنترلر نشان میدهد.

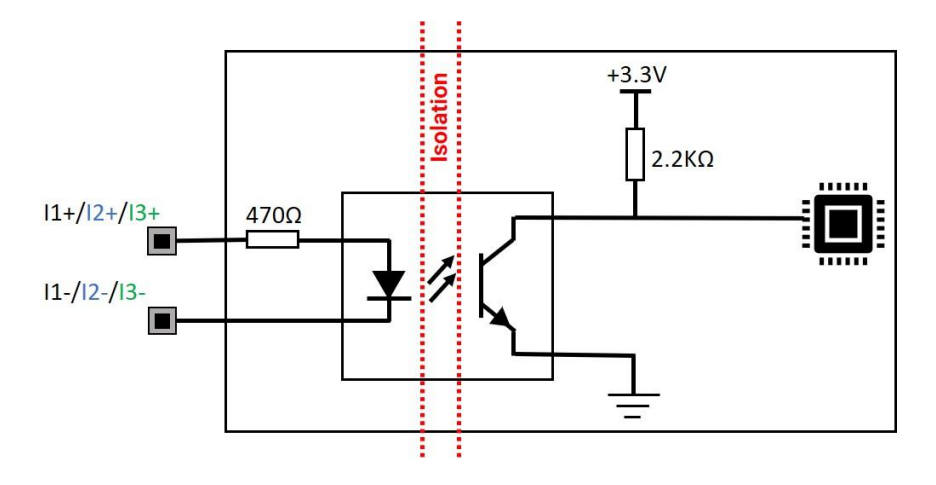

شکل ۳: مدار داخلی ورودیهای ایزوله

عملکرد این ورودیهای ایزوله به این صورت میباشد که هر یک از حرکتهای 1 تا ۵ در موشن کنترلر می توانند منتظر رسیدن یکی از این ورودیها به منظور شروع شدن بمانند.

**ورودیهای فرمان:** کلیدهای فشاری روی موشن کنترلر و ورودیهای OPTO، RUN، STOP و PUASE ورودیهای فرمان می باشند. با فشار دادن کلید RUN( و یا فرمان دادن به ورودی RUN )موشن کنترلر شروع به انجام حرکتهای تنظیم شده می کند. چانچه کلید STOP فشار داده شود )و یا فرمان دادن به ورودی STOP )موشن کنترلر کال ریست شده و با فشار دادن مجدد کلید RUN حرکتها مجدد شروع به آغاز خواهند کرد. همچنین هر زمان در حین حرکتها کلید PAUSE فشار داده شود)و یا فرمان دادن به ورودی PAUSE )موشن کنترلر متوقف خواهد شد و با فشار دادن مجدد کلید PASUE ادامه حرکتها از سر گرفته خواهد شد. از کلیدهای +JOG و -JOG نیز به منظور حرکت دادن هر محور به صورت دستی استفاده میشود.

مدار داخلی ورودیهای فرمان RUN، STOP و PAUSE به صورت ایزوله اپتوکوپلری با سر مشترک مثبت به صورت شکل ۳ میباشد.

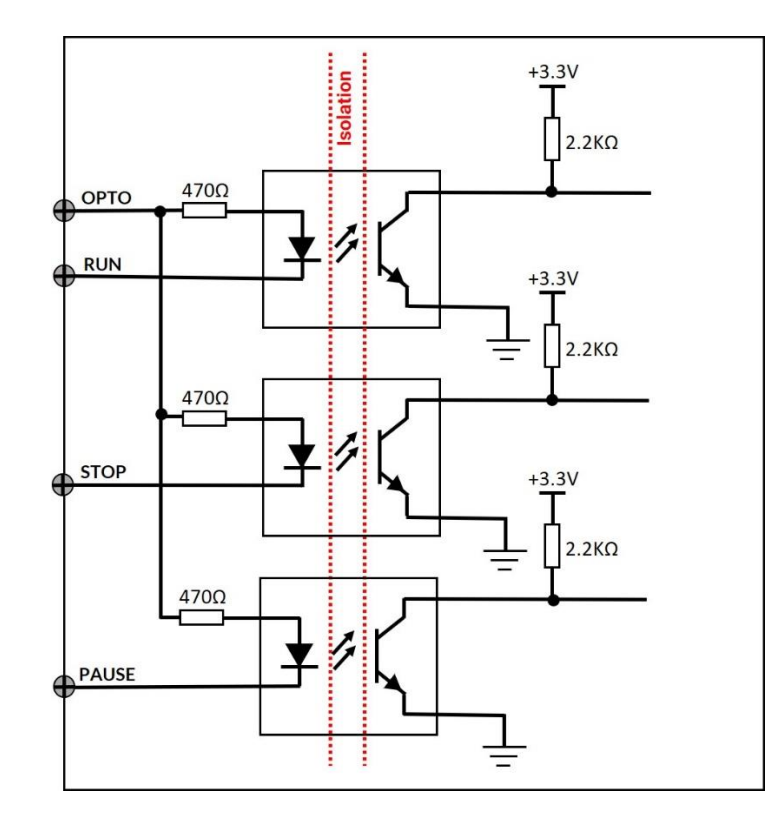

شکل ۳: مدار داخلی ورودی های فرمان

**ورودی خروجیهای آنالوگ:** موشن کنترلر 11AMC دارای دو ورودی آنالوگ 0 تا 10 ولت و یک خروجی آنالوگ ۰ تا ۱۰ ولت میباشد. عملکرد ورودیهای آنالوگ به صورت این میباشد که هر یک از موشنهای شماره 1 تا ۵ میتوانند منتظر اعمال ولتاژ آنالوگ به این ورودیها بمانند، چنانچه سطح ولتاژ اعمالی بیشتر از سطح فعال ساز ی تنظیم شده باشد حرکت مورد نظر اجرا خواهد شد. همچنین عملکرد خروجی آنالوگ نیز به این صورت میباشد که این خروجی میتواند در حین حرکت هر یک از موشنهای شماره 1 تا ۵ و یا در حین توقف آنها فعال شود و ولتاژی متناظر با ولتاژ تنظیم شده تولید نماید. از خروجی آنالو گ می توان برای فرمان دادن به اینورتر به منظور تنظیم دور اسپیندل استفاده نمود.

# **6\_ اتصال موشن کنترلر به مدارهای فرمان**

در این قسمت نحوه اتصال موشن کنترلر به درایو ر استپ موتور و یا سرو موتور و سایر مدارهای فرمان ترسیم و توضیح داده شده است.

# **6\_1\_ راهاندازی موشن کنترل با حداقل سیم کشی**

در شکل ۴ نحوه اتصال محور یک موشن کنترلر به درایور استپ موتور <u>MSD02</u> نمایش داده شده است. از آنجاییکه منطق خروجیهای پوش پول 1O تا 3O موشن کنترلر و ورودیهای OPTO، DIR، PUL و ENA درایور استپر موتور 02MSD هر دو یکسان میباشند)منطق ۵ ولت( نیازی به مقاومت سری نبوده و اتصال به طور مستقیم صورت گرفته است.

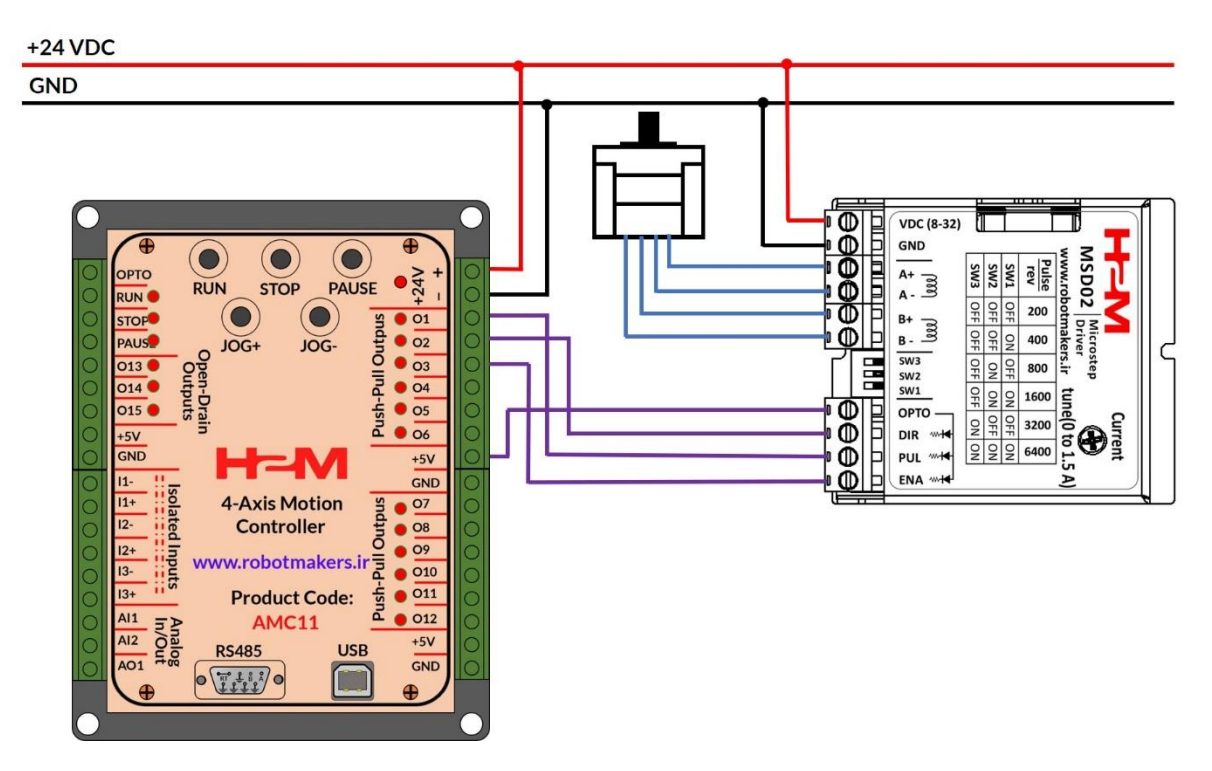

شکل ۴: راه اندازی موشن کنترلر با حداقل سیم کشی

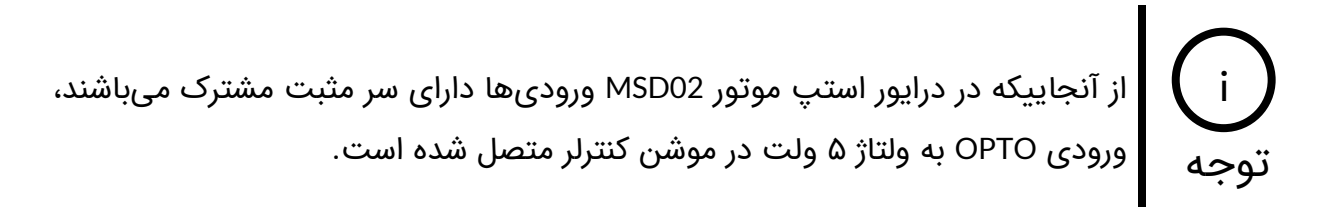

 $11^{\omega}$ 

# **6\_2\_ اتصال موشن کنترلر به درایور استپ موتور با ورودیهای اپتوکوپلری با سرهای مجزا**

در شکل ۵ نحوه اتصال موشن کنترلر به درایور استپ موتور با ورودیهای اپتوکوپلری با سرهای مجزا نمایش داده شده است. ورودیهای -PUL، -DIR و -ENA به صورت مشترک به GND موشن کنترلر و ورودیهای +PUL، +DIR و +ENA نیز به ترتیب به خروجی های 1O، 2O و 3O وصل شدهاند.

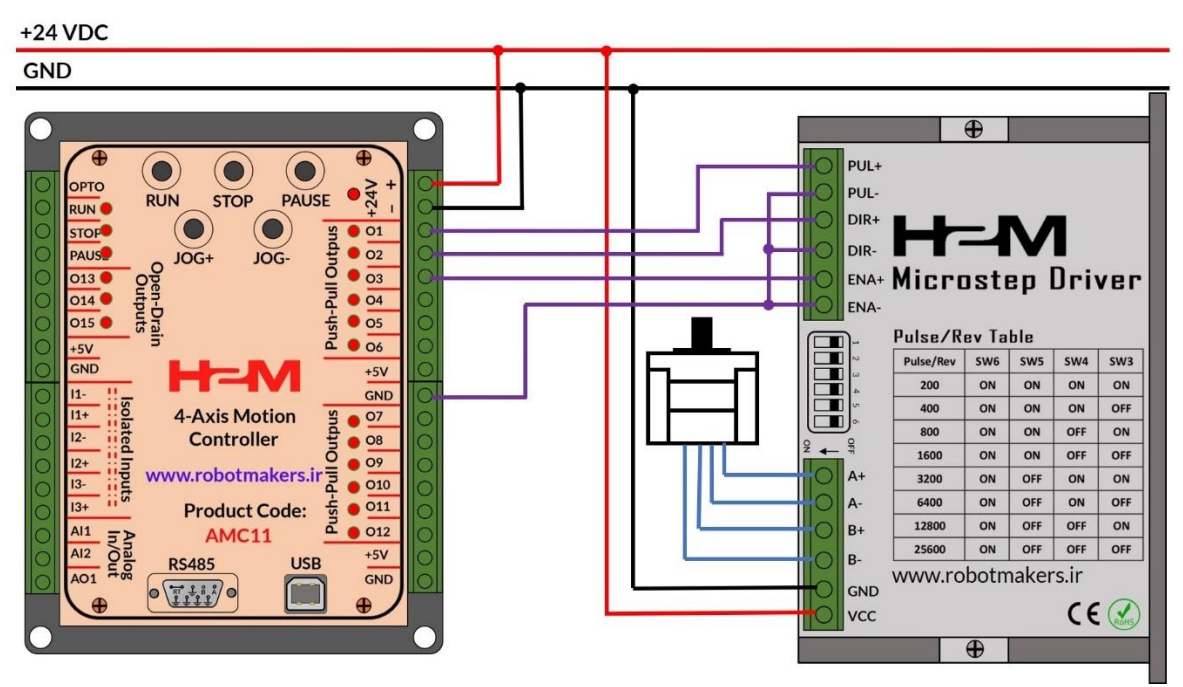

شکل ۵: اتصال موشن کنترلر به درایور استپ موتور با ورودیهای اپتوکوپلری با سرهای مجزا

## **6\_3\_ اتصاالت موشن کنترلر در یک سیستم چهار محوره**

در شکل 6 اتصاالت موشن کنترلر در یک سیستم ۴ محوره نمایش داده شده است. محورهای 1 تا ۴ می توانند موتور استپر و یا سرو موتور باشند. از خروجی 1AO به منظور فرمان دادن به اسپیندل استفاده شده است. فرامین RUN، STOP و PAUSE هم از طریق کلیدهای روی موشن کنترلر و هم به صورت خارجی قابل اعمال میباشند.

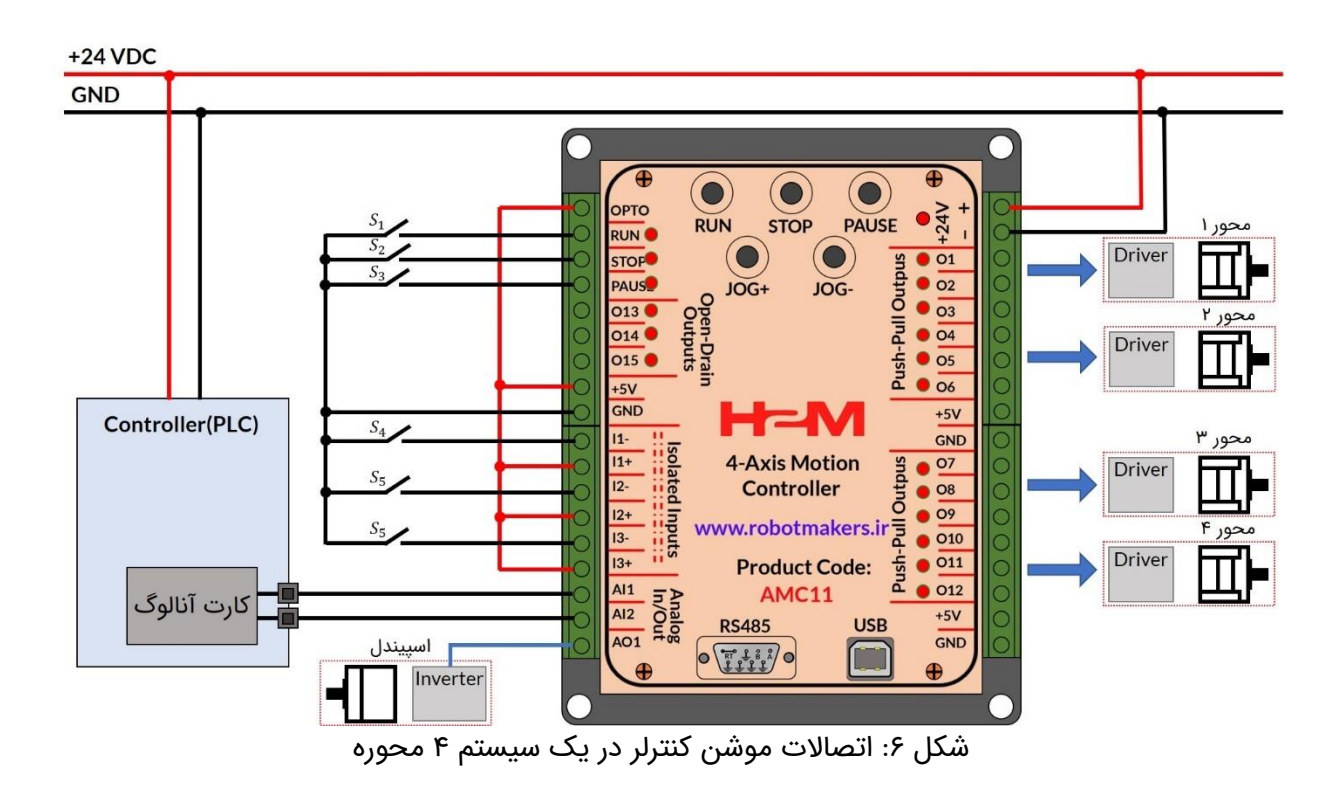

در نسخه حال حاضر در موشن کنترلر هر یک از ۴ محور موشن کنترلر به صورت غیر همزمان عمل مینمایند. به عنوان مثال اول حرکت محور 1 کامال تمام شده و سپس حرکت محور 2 آغاز خواهد شد. توجه

i

# **6\_4\_ اتصال موشن کنترلر ب ه PLC با خروجی NPN**

در شکل ۷ نحوه اتصال موشن کنترلر به PLC با خروجی NPN نمایش داده شده است. به منظور تطبیق منطق 2۴ ولت پی ال سی با منطق ۵ ولت موشن کنترلر از مقاومت های سری 2/2 کیلواهم استفاده شده است.

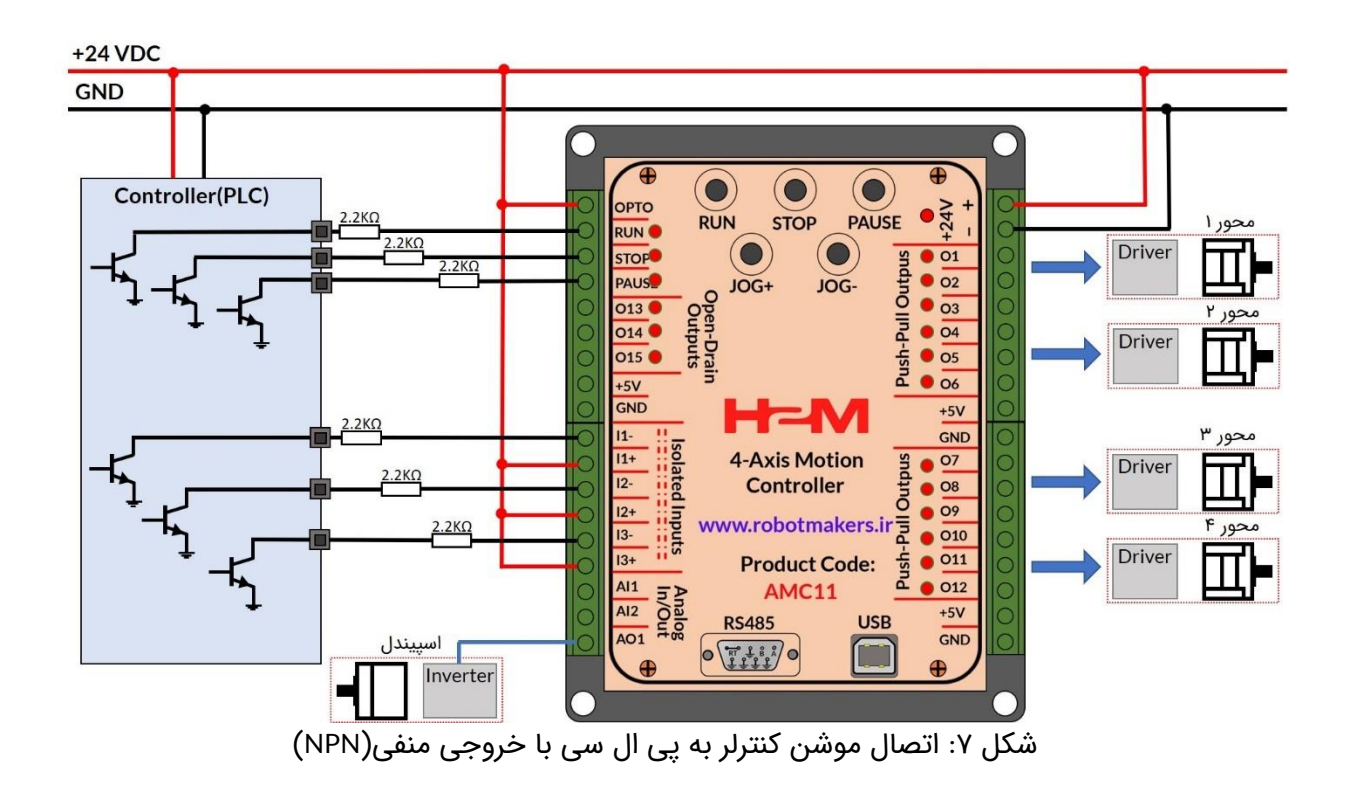

# **6\_5\_ استفاده از خروجیهای اوپن درین جهت تحریک بوبین رله**

در شکل ۸ نحوه اتصال خروجیهای اوپن درین به رله با تحریک 2۴ ولت نشان داده شده است. نظر به اینکه خروجیهای 13O، 14O و 15O از داخل توسط یک دیود شاتکی به ولتاژ مثبت 2۴ ولت متصل شدهاند، باید یک سر بوبین رله به هر یک از خروجیهای 13O، 14O و 15O و سر دیگر آن به الین مثبت 2۴ ولت متصل شود. نقش دیودهای شاتکی محافظت از ترانزیستورهای داخلی در مقابل جریان های برگشتی بوبین رله میباشد.

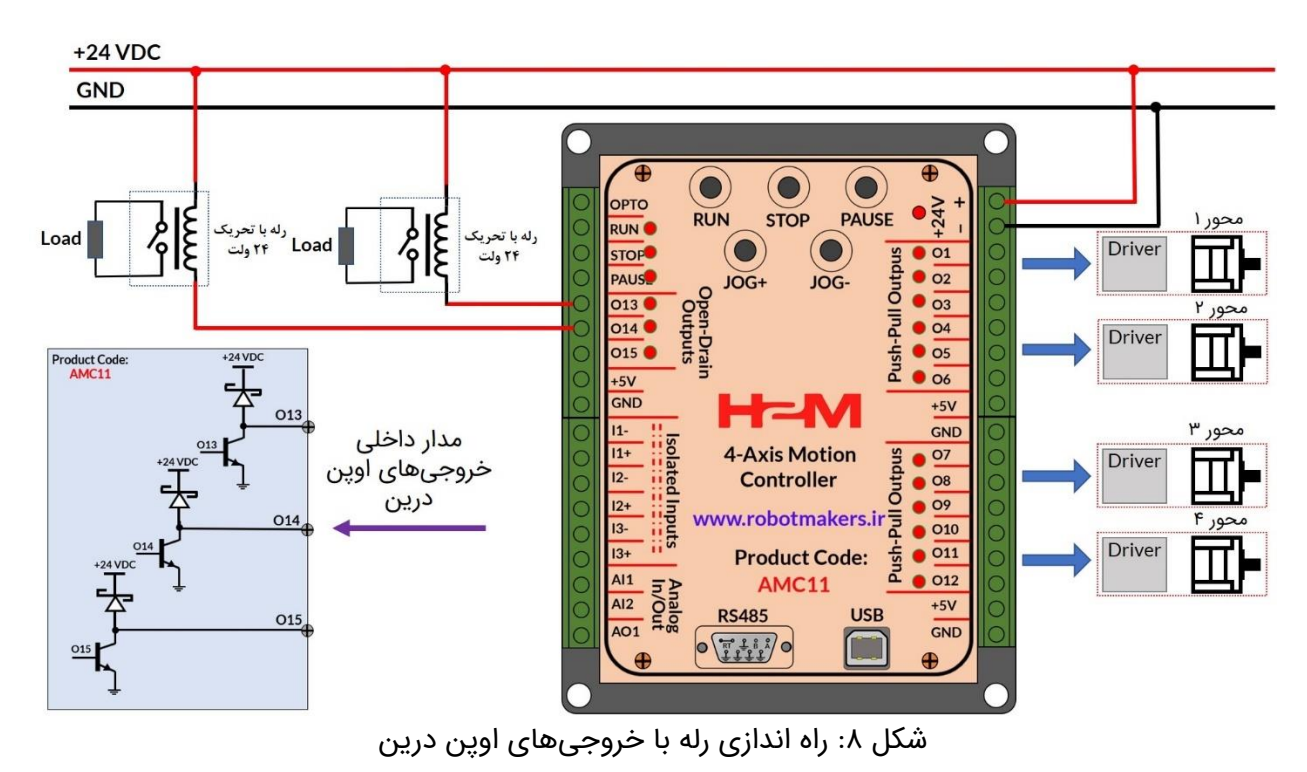

به منظور اتصال خروجیهای 13O، 14O و 15O به رله با تحریک ۵ و یا 12 ولت باید از دیود شاتکی خارجی مناسب استفاده نمود. i توجه

# **7\_ انجام تنظیمات موشن کنترلر از طریق USB و یا 485RS**

در موشن کنترلر 11AMC تمامی تنظیمات موشن کنترلر از جمله: انتخاب محور، میزان جابهجایی، سرعت، شتاب شروع و توقف حرکت، میزان توقف پس از هر حرکت، تعداد تکرار هر حرکت و ... از طریق پروتکل های USB و 485RS قابل تنظیم می باشند.

# **7\_1\_ ساختار فریم های ارسالی، تصدیق و فیدبک**

در این قسمت ساختار فریمهای ارسالی، تصدیق و فیدبک توضیح داده شده است.

## **7\_1\_1\_ ساختار فریم ارسالی**

ساختار فریم ارسالی در پروتکل های USB و 485RS مشابه هم هستند. در جدول ۵ ساختار فریم ارسالی نمایش داده شده است. همانطورکه مشاهده میکنید فریم متشکل از 11 بایت است. در ادامه به توضیح هر قسمت از فریم می پردازیم.

| <b>Start Bytes</b> | Address                 | Command               | <b>Action</b>                | Data            | <b>Stop Byte</b> | <b>CRC</b> |
|--------------------|-------------------------|-----------------------|------------------------------|-----------------|------------------|------------|
| بایتهای شروع فریم  | ادرس موشن كنترلر        | فرمان                 | تعيين عمليات خواندن يا نوشتن | بایت های داده   | بايت ياياني      | حک خطا     |
| (۲ بایت)           | (۱ بایت)                | (۱ بایت)              | (۱ بایت)                     | (۴ بایت)        | (۱ بایت)         | (۱ بایت)   |
| OxFFFF(fixed)      | $Variable(0x01 - 0xFC)$ | Variable(0x01 - 0xFF) | Fixed(0x01,0x02)             | <b>Variable</b> | OxFE(fixed)      |            |

جدول ۵: ساختار فریم ارسالی

# **7\_1\_1\_1\_ بایتهای شروع فریم)Bytes Start)**

بایتهای شروع فریم(Start Bytes) متشکل از ۲ بایت هستند. مقدار هر بایت برحسب هگزادسمیال xFF0 و برحسب دسیمال 2۵۵ است. این دو بایت در ابتدای فریم قرار میگیرند و همواره مقدارشان ثابت است.

# **7\_1\_1\_2\_ بایت آدرس موشن کنترلر)Address)**

آدرس موشن کنترلر شامل یک بایت است که میتواند مقداری بین 1 تا 2۵2 تنظیم شود.

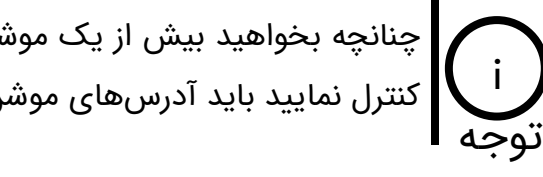

چنانچه بخواهید بیش از یک موشن کنترلر را به صورت زنجیره وار از طریق باس 485RS کنترل نمایید باید آدرسهای موشن کنترلر متفاوت از هم تنظیم شوند.

در صورتی که آدرس موشن کنترلر را فراموش کرده باشید، چنانچه به جای بایت آدرس .<br>OxFF یا 0xFF قرار دهید آدرس موشن کنترلر به مقدار صفر ریست خواهد شد. توجه

## **7\_1\_1\_3\_ بایت فرمان)Command)**

این بایت فرمان عملیاتی که باید موشن کنترلر به آن عمل نماید می باشد. در جدول 6 تمامی فرمان های موشن کنترلر آورده شده است.

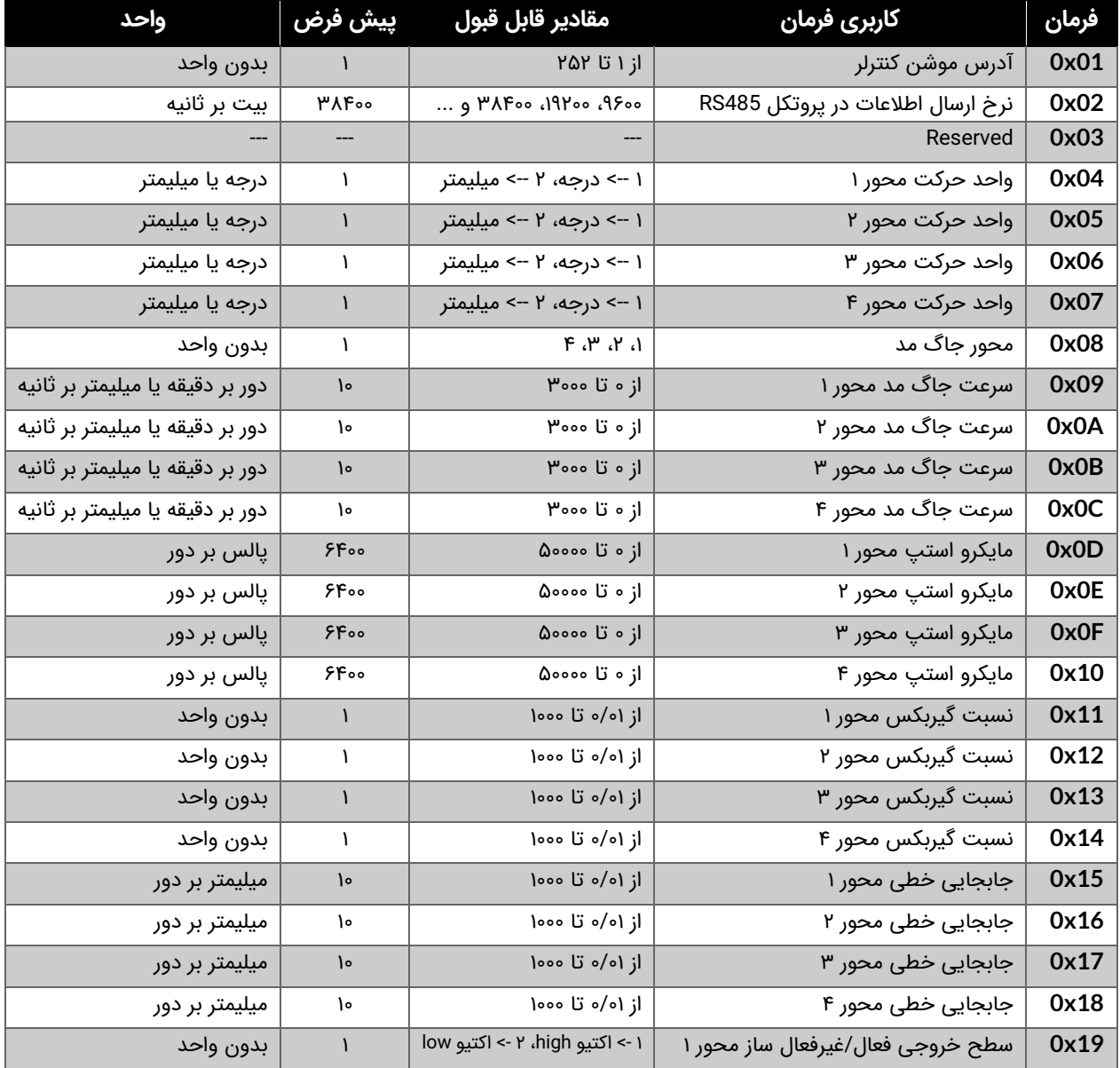

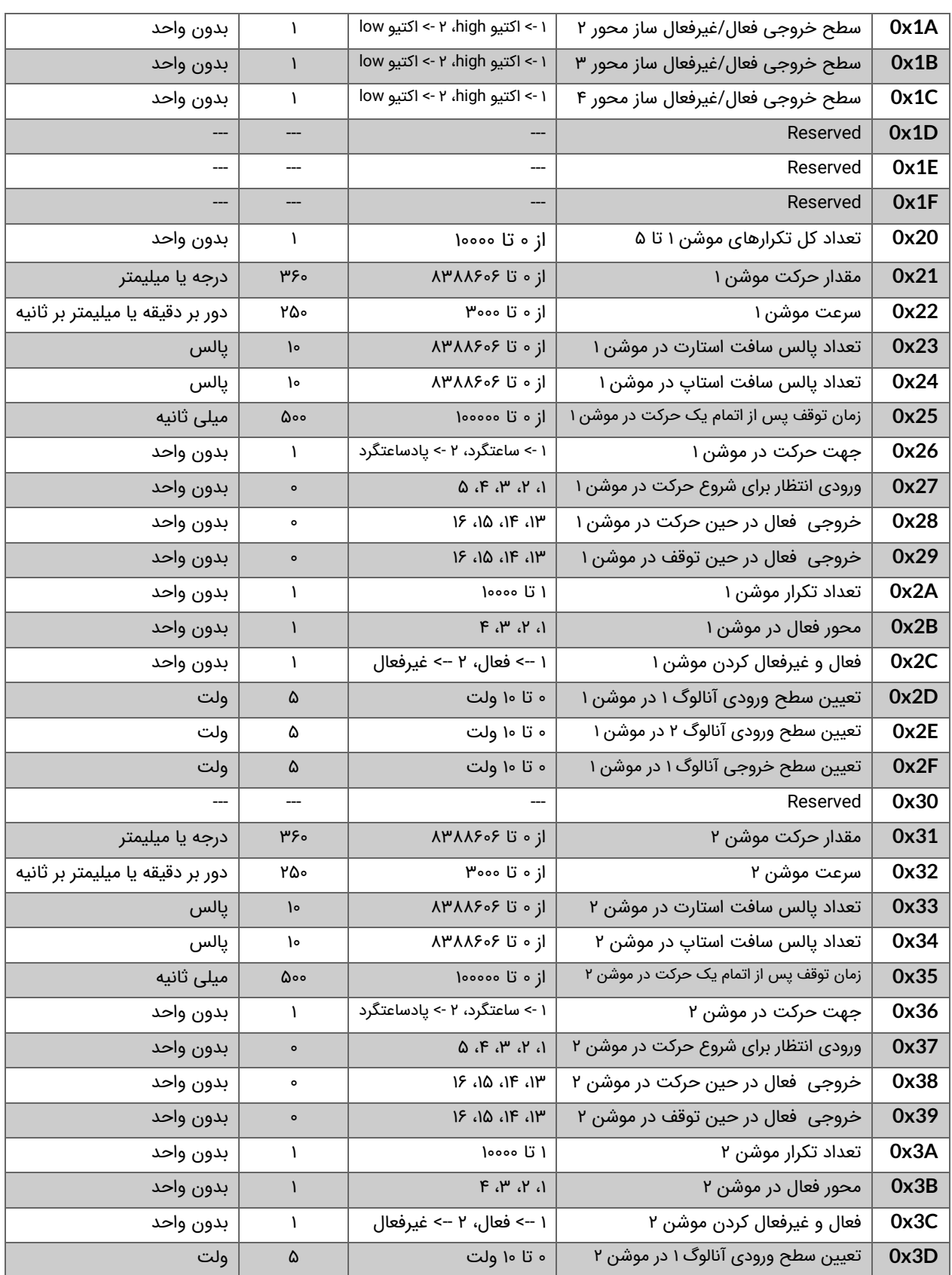

 $\mathsf{Y}\circ$ 

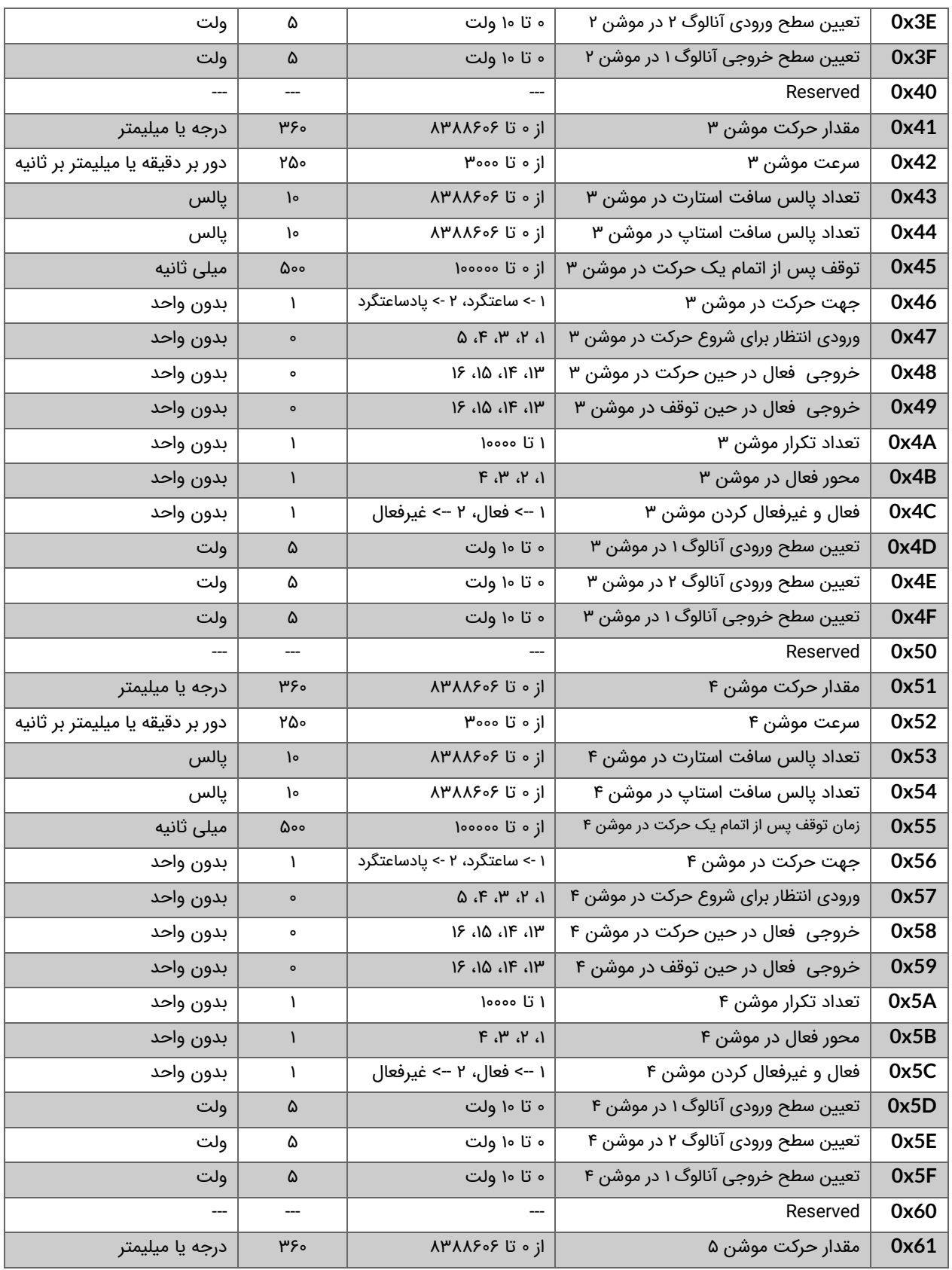

| دور بر دقیقه یا میلیمتر بر ثانیه                    | ۲۵۰                | ازه تا ۴۰۰۰                   | سرعت موشن ۵                             | 0x62     |  |  |
|-----------------------------------------------------|--------------------|-------------------------------|-----------------------------------------|----------|--|--|
| پالس                                                | $\mathsf{I}^\circ$ | از ه تا ۸۳۸۸۶۰۶               | تعداد يالس سافت استارت در موشن ۵        | 0x63     |  |  |
| پالس                                                | ١۰                 | از ه تا ۸۳۸۸۶۰۶               | تعداد پالس سافت استاپ در موشن ۵         | 0x64     |  |  |
| میلی ثانیه                                          | ۵۰۰                | از ه تا ۱۰۰۰۰۰                | زمان توقف پس از اتمام یک حرکت در موشن ۵ | 0x65     |  |  |
| بدون واحد                                           | $\mathbf{I}$       | ۱ -> ساعتگرد، ۲ -> پادساعتگرد | جهت حرکت در موشن ۵ً                     | 0x66     |  |  |
| بدون واحد                                           | $\bullet$          | $A$ , $A$ , $B$ , $B$ , $C$   | ورودی انتظار برای شروع حرکت در موشن ۵   | 0x67     |  |  |
| بدون واحد                                           | $\bullet$          | ١۶ ،١۵ ،١۴ ،١٣                | خروجی فعال در حین حرکت در موشن ۵        | 0x68     |  |  |
| بدون واحد                                           | $\bullet$          | 15, 16, 11.                   | خروجی فعال در حین توقف در موشن ۵        | 0x69     |  |  |
| بدون واحد                                           | ١                  | ۱ تا ۱۰۰۰۰                    | تعداد تکرار موشن ۵                      | 0x6A     |  |  |
| بدون واحد                                           | $\mathbf{I}$       | $F$ , $Y$ , $Y$ , $Y$         | محور فعال در موشن ۵                     | 0x6B     |  |  |
| بدون واحد                                           | $\mathbf{I}$       | ١ --> فعال، ٢ --> غيرفعال     | فعال و غیرفعال کردن موشن ۵              | 0x6C     |  |  |
| ولت                                                 | ۵                  | ه تا ۱۰ ولت                   | تعیین سطح ورودی آنالوگ ۱ در موشن ۵      | 0x6D     |  |  |
| ولت                                                 | ۵                  | ه تا ۱۰ ولت                   | تعیین سطح ورودی آنالوگ ۲ در موشن ۵      | 0x6E     |  |  |
| ولت                                                 | ۵                  | ه تا ۱۰ ولت                   | تعیین سطح خروجی آنالوگ ۱ در موشن ۵      | 0x6F     |  |  |
|                                                     |                    |                               | Reserved                                | 0x70     |  |  |
|                                                     |                    |                               | Reserved                                | $\cdots$ |  |  |
| ریست کردن تمامی پارامترها به مقادیر پیش فرض کارخانه |                    |                               |                                         |          |  |  |
| غير مجاز                                            |                    |                               |                                         |          |  |  |
| غير مجاز                                            |                    |                               |                                         |          |  |  |
| ریست کردن آدرس موشن کنترلر به مقدار پیش فرض 0x01    |                    |                               |                                         |          |  |  |

جدول ۶: جدول دستورات موشن کنترلر

## **7\_1\_1\_4\_ توضیحات تکمیلی راجع به فرامین مهم**

**فرمانهای 01x0 و xFF:0** با فرمان 01x0 می توان آدرس موشن کنترلر را تنظیم کرد. همچنین در صورتی که آدرس موشن کنترلر را فراموش کرده باشید با استفاده از فرمان xFF0 آدرس موشن کنترلر به مقدار 01x0 بازگردانی خواهد شد.

**فرمان 02x**:**0** این فرمان تنها از طریق ارتباط USB قابل اجرا میباشد.

**فرمانهای 27x،0 37x،0 47x،0 57x0 و 67x:0** این فر امین طبق جدول ۷ ورودی انتظار برای یک موشن را مشخص میکنند.

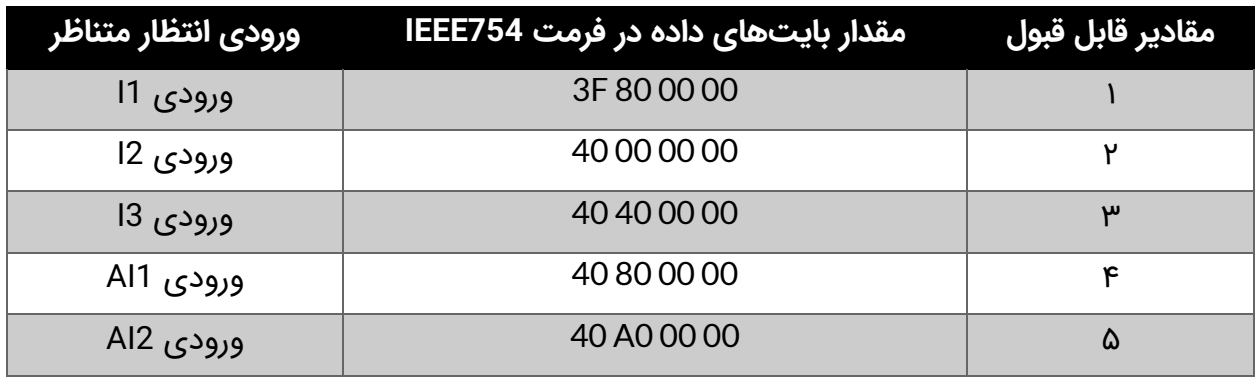

جدول ۷: تعیین ورودی انتظار در هر موشن

فرمان@اي (28x0، 29x0)، (38x0، 29x0)، (48x0، 49x0)، (58x0، 29x0)، (88x0، 29x0): اين فرامین مطابق جدول ۸ خروجی فعال در حین حرکت و توقف در یک موشن را مشخص میکنند.

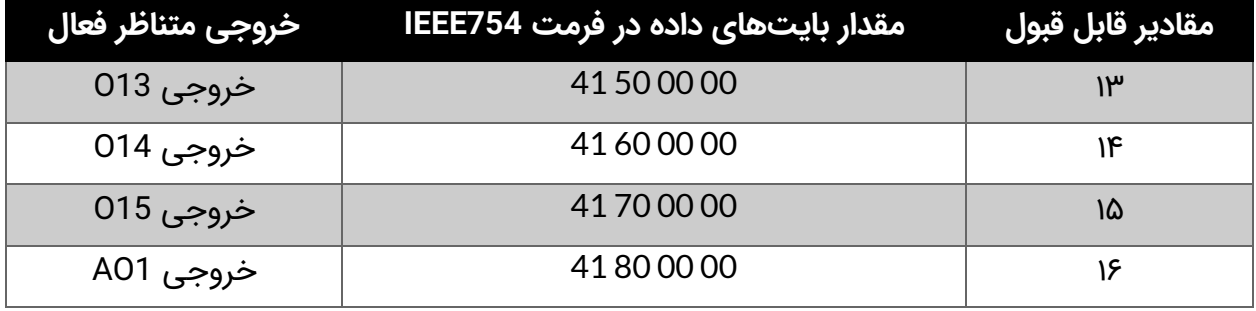

جدول ۸: تعیین خروجی فعال در حین حرکت و توقف

**فرمان xFC:0** با استفاده از این فرمان میتوان تمامی تنظیمات انجام شده را به مقادیر پیش فرض کارخانه بازگردانی کرد. برای این منظور باید فریم [50 FE 00 00 00 00 01 FC 01 FF FF[را برای موشن کنترلر ارسال نمود.

## **7\_1\_1\_5\_ بایت عملیات)Action)**

توسط این بایت تعیین میکنیم که قصد خواندن و یا نوشتن یک Command را داریم. اگر مقدار این بایت عدد 1 باشد هدف از فرمان نوشتن یک مقدار بر روی حافظه موشن کنترلر میباشد. ولی چنانچه مقدار این بایت عدد 2 باشد هدف از فرمان خواندن مقدار نوشته شده از روی حافظه موشن کنترلر است.

## **7\_1\_1\_6\_ بایتهای داده** (**Data**(

بایتهای داده که شامل ۴ بایت است دیتاهای ارسالی یا دریافتی از موشن کنترلر میباشند. دادهها باید براساس استاندارد 754IEEE منتقل شوند. به عنوان مثال چنانچه هدف تنظیم سرعت موشن 1 برحسب RPM باشد، ابتدا باید عدد سرعت به صورت استاندارد 754IEEE تبدیل شود و سپس مقدار حاصل شده در این ۴ بایت قرار گیرد.

در صورتی که مقدار بایت Action عدد 1 باشد)تنظیم پارامتر( مقدار بایتهای داده مقدار پارامتری است که قرار است تنظیم شود. ولی چانچه مقدار بایت Action عدد 2 توجه |باشد(خواندن پارامتر) مقدار بایتهای داده باید صفر تنظیم شوند. i

## **7\_1\_1\_7\_ بایت پایان فریم)Byte Stop)**

بایت پایان فریم)Byte Stop )شامل یک بایت میباشد. مقدار این بایت برحسب هگزادسمیال xFE0 و برحسب دسیمال 2۵۴ میباشد. این بایت در انتهای فریم و قبل از بایت CRC قرار میگیرد و همواره مقدار آن ثابت می باشد.

## **7\_1\_1\_8\_ بایت چک خطا)CRC)**

این بایت که در انتهای فریم قرار می گیرد وظیفه تشخیص خطا در کل فریم را برعهده دارد. روش تشخیص خطا به این صورت می باشد که مقدار بایت CRC از روی بایتهای قبلی براساس یک قاعده مشخصی محاسبه میشود و سپس فریم ارسال میگردد. در سمت گیرنده مجدد بایت CRC از روی دادههای ارسال شده محاسبه شده و با بایت CRC خود فریم مقایسه میشود. در صورتی که با هم تفاوت داشته باشند یعنی خطایی به هنگام ارسال دادهها رخ داده است.

## **7\_1\_2\_ ساختار فریم تصدیق ) Acknowledgment )**

چنانچه هدف فریم ارسالی تنظیم یکی از پارامترها باشد)مقدار بایت Action عدد 1 باشد( یک فریم از سمت موشن کنترلر ارسال می شود که مشخص کننده صحت ارسال میباشد. ساختار فریم تصدیق مشابه فریم ارسالی بوده تنها به جای بایت فرمان)Command )مقدار xFD0 جایگزین خواهد شد. به عبارتی همان فریم ارسالی به عنوان فریم تصدیق از سمت موشن کنترلر ارسال میشوند و تنها بایت فرمان با مقدار xFD0 جایگزین شده است.

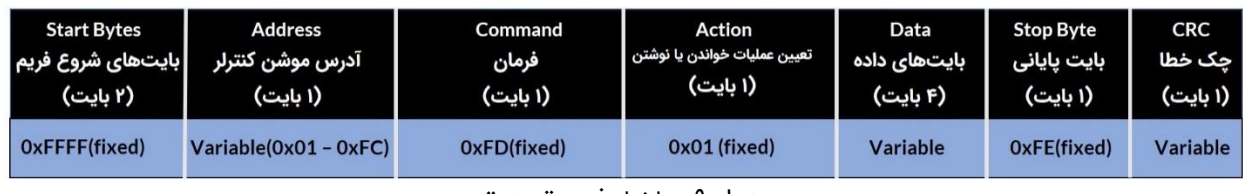

جدول ۹: ساختار فریم تصدیق

## **7\_1\_3\_ ساختار فریم فیدبک )Feedback )**

چنانچه هدف از فریم ارسالی درخواست ارسال مقدار یک پارامتر باشد(مقدار بایت Action عدد ۲ باشد)، فریم فیدبک از سمت موشن کنترلر ارسال میشود. ساختار فریم فیدبک نیز مشابه ساختار فریم ارسالی می باشد با این تفاوت که مقدار پارامتر درخواست شده به جای ۴ بایت دیتا قرار داده شده است.

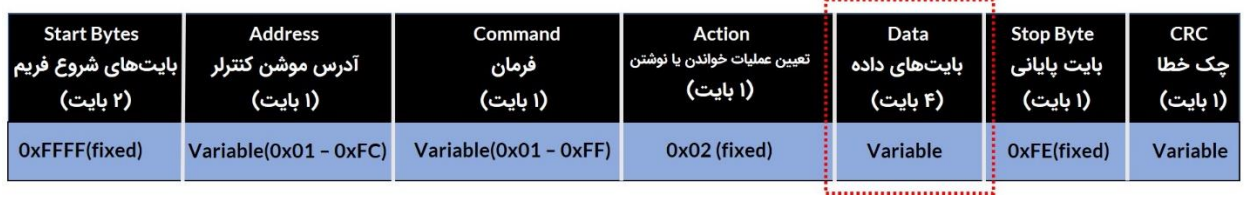

جدول ١٥: ساختار فریم فیدبک

# **7\_2\_ تبدیل عدد دسیمال به فرمت 754IEEE و برعکس به کمک مبدلهای تحت وب**

راحت ترین راه جهت تبدیل عدد دسیمال به فرمت 754IEEE استفاده از مبدل های تحت وب می باشد. یکی از این مبدل های آنالین سایت [binaryconvert](https://www.binaryconvert.com/convert_float.html) است. مطابق شکل ۹ به منظور تبدیل عدد دسیمال به فرمت 754IEEE عدد مورد نظر را در قسمت Decimal تایپ کرده و روی binary to Convert کلیک کنید. برعکس جهت تبدیل عدد با فرمت 754IEEE به دسیمال عدد مورد نظر را در قسمت Binary تایپ کرده و روی Convert to decimal کلیک نمایید.

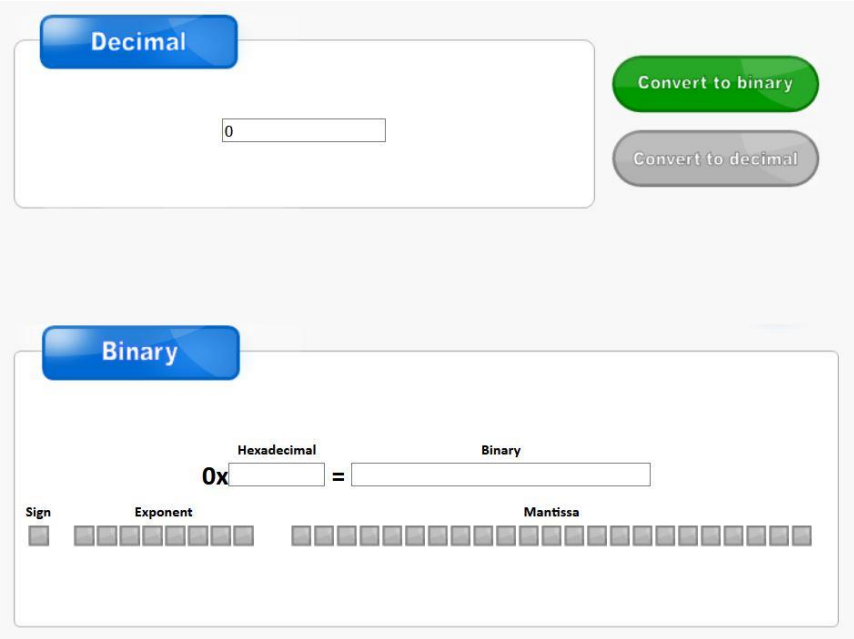

شکل :9 مبدل تحت وب تبدیل عدد دسیمال به فرمت 754IEEE و برعکس

در شکل 10 عدد دسیمال 1۹/۷۵ به فرمت 754IEEE تبدیل شده است که مقدار آن 0000E419x0 می باشد. در شکل 11 نیز مجدد عدد با فرمت 754IEEE به معادل دسیمال تبدیل شده است.

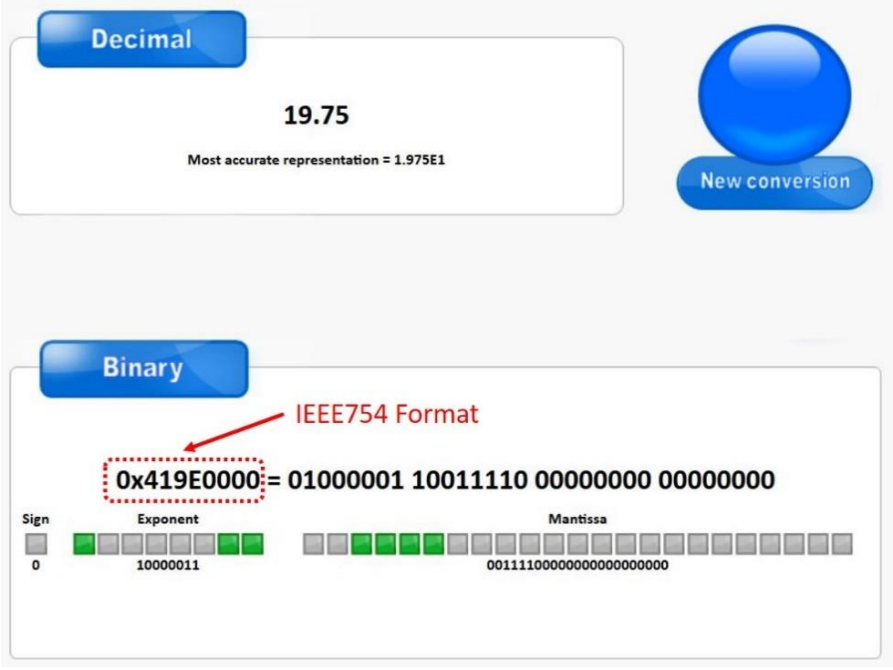

شکله۱۰: تبدیل عدد دسیمال به فرمت IEE754 توسط مبدل تحت وب

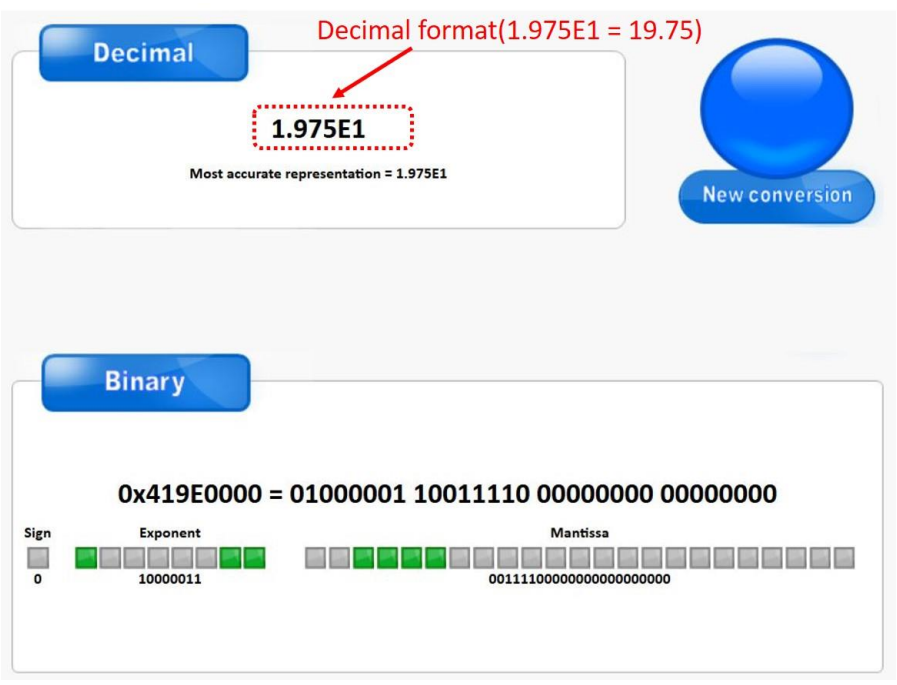

شکل :11 تبدیل عدد با فرمت 754IEE معادل دسیمال توسط مبدل تحت وب

# **7\_3\_ تئوری تبدیل عدد دسیمال به فرمت 754IEEE و برعکس)روش علمی(**

در موشن کنترلر 11AMC از استاندارد 754IEEE جهت ارسال و دریافت دادهها از طریق پروتکلهای USB و 485RS استفاده شده است.

## **7\_3\_1\_ تبدیل عدد دسیمال به فرمت 754IEEE**

استاندارد 754IEEE دارای 2 دقت Single و Double میباشد. در موشن کنترلر 11AMC از استاندارد 754IEEE با دقت Single استفاده شده است. ساختار استاندارد 754IEEE با دقت Single در شکل 12 نشان داده شده است.

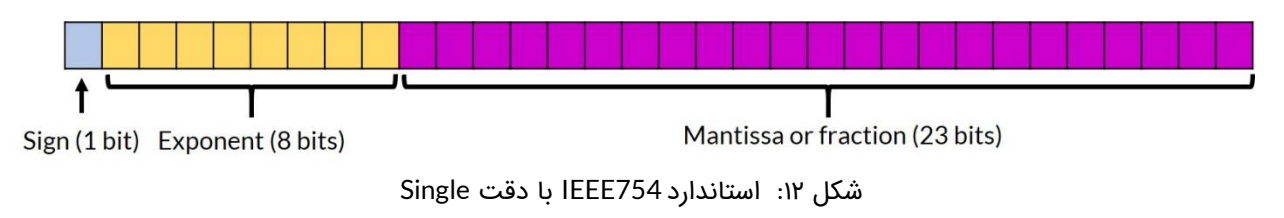

مطابق شکل ۱۲ فرمت IEEE754 با دقت Single دارای ۳۲ بیت (۴ بایت) میباشد که از سه بخش تشکیل شده است. بخش اول که شامل یک بیت میباشد Sign نام دارد. به بخش دوم که دارای ۸

۲γ

بیت است Exponent میگویند. بخش Mantissa یا Fraction نیز از 23 بیت تشکیل شده است. در ادامه روند تبدیل عدد دسیمال 2۴/12۵ به فرمت 754IEEE با دقت Single توضیح داده شده است.

## **مرحله :1 جداسازی قسمتهای صحیح و اعشار از یکدیگر**

ابتدا قسمت صحیح و اعشار عدد مورد نظر را جدا نمایید. مطابق شکل 13 قسمتهای صحیح و اعشار عدد 2۴/12۵ به ترتیب 2۴ و 0/12۵ میباشند.

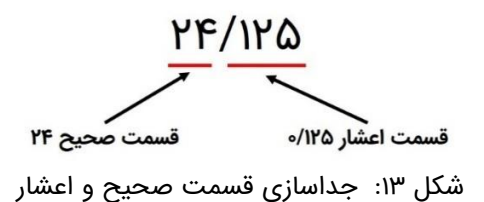

## **مرحله :2 تبدیل قسمت صحیح به باینری**

قسمت صحیح را به معادل باینری آن تبدیل نمایید. در این مثال معادل باینری 2۴ مقدار 11000 می باشد. روند تبدیل در جدول 11 نشان داده شده است.

| باقيمانده |           | نتيجه     | تقسيمات قسمت صحيح             |  |
|-----------|-----------|-----------|-------------------------------|--|
|           | $\bullet$ | ١٢        | ٢F<br>$\overline{\mathbf{v}}$ |  |
|           | $\bullet$ | ۶         | ۱۲<br>٢                       |  |
|           | $\bullet$ | ۳         | ۶<br>V                        |  |
|           |           |           | ۳<br>ν                        |  |
|           |           | $\bullet$ |                               |  |

جدول ۱۱: تبدیل قسمت صحیح به باینری

ለ ነ

#### **مرحله :3 تبدیل قسمت اعشار به باینری**

قسمت اعشاری عدد ۱۲۵/۲۵ یعنی ۱۲۵/۰ را به معادل باینری آن تبدیل نمایید.روند تبدیل در جدول ۱۲ نمایش داده شده است. حاصل این تبدیل 0/001 میباشد.

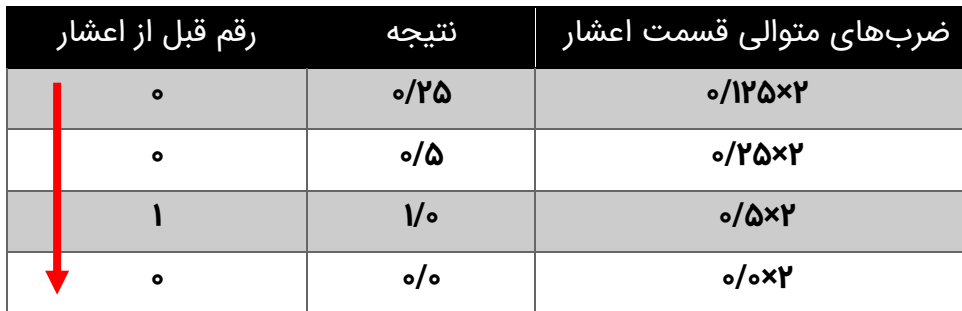

جدول ۱۲: تبدیل قسمت اعشار به باینری

## مرحله ۴: ترکیب معادل باینری قسمت صحیح و اعشار با یکدیگر

قسمت صحیح و اعشاری را با یدیگر ترکیب نمایید. برای عدد عدد 2۴/12۵ معادل باینری آن عدد 11000/001 خواهد شد.

#### مرحله ۵: تبدیل عدد حاصل شده به صورت نمایش عل*م*ی مبنای ۲

اکنون عدد 11000/001 را به صورت نماد علمی مبنای 2 نمایش دهید. حاصل عبارت است از:

#### 1.1000001  $\times$  2<sup>4</sup>

۲۹

#### **مرحله :6 تعیین عالمت عدد و نمایش به صورت باینری**

با توجه به عالمت عدد 2۴/12۵ بیت عالمت رو تعیین نمایید. مطابق شکل 1۴ چنانچه عدد مثبت باشد بیت عالمت 0 و چنانچه عدد منفی باشد بیت عالمت 1 می باشد.

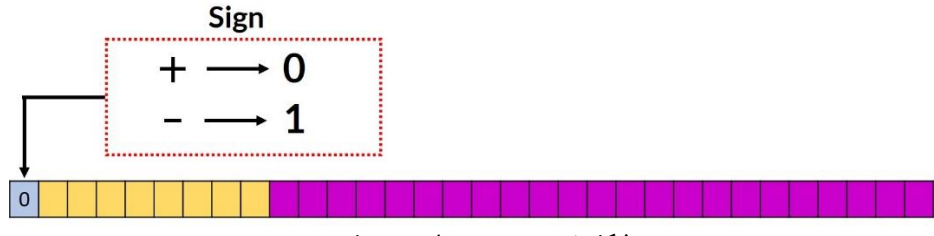

شکل ١٤: تعیین مقدار بیت علامت

## **مرحله :7 تعیین قسمت Exponent**

در استاندارد 754IEEE با دقت Single و Double یک مقدار بایاس تعریف میشود. این مقدار بایاس برای دقت Single عدد 12۷ می باشد. برای تعیین قسمت Exponent توان عدد 2 که در مرحله ۵ بدست آوردیم)یعنی عدد ۴( را با عدد بایاس 12۷ جمع کرده )131 = 12۷ + ۴( و حاصل را پس از تبدیل به باینری در قسمت Exponent مطابق شکل 1۵ قرار میدهیم.

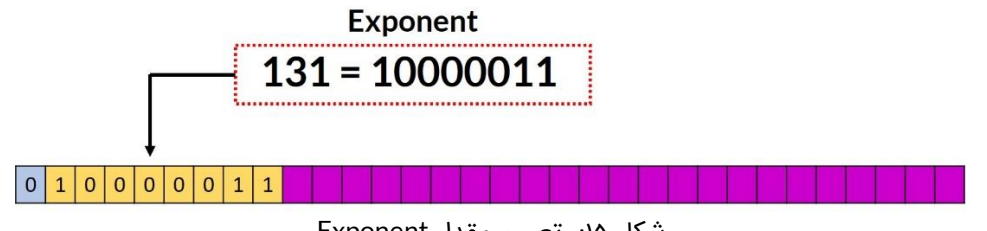

شکل :15 تعیین مقدار Exponent

## **مرحله :8 تعیین قسمت Mantissa**

مقدار Mantissa قسمت اعشار نمایش مبنای علمی 2 که در مرحله ۵ حاصل شد میباشد. مطابق شکل 16 قسمت Mantissa در جایگاه مربوطه قرار داده شده است.

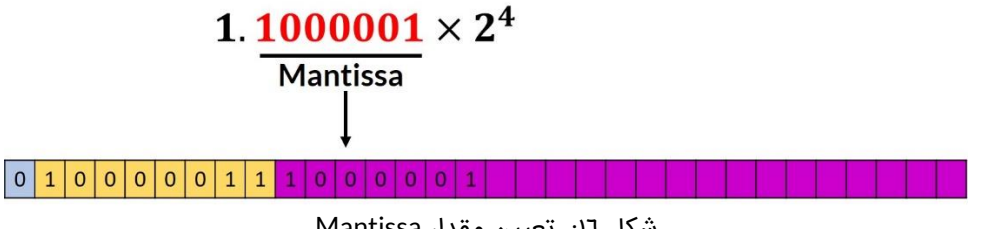

شکل :16 تعیین مقدار Mantissa

## **مرحله :۹ ترکیب سه قسمت حاصل شده به صورت یک عدد**

به جای بیتهای باقیمانده مقدار "0" قرار دهید. مطابق شکل 1۷ معادل 754IEEE عدد دسیمال 2۴/12۵ در نمایش باینری عدد "10000010000000000000000 10000011 0" و در نمایش هگزادسیمال عدد .میباشد" 0x41C10000"

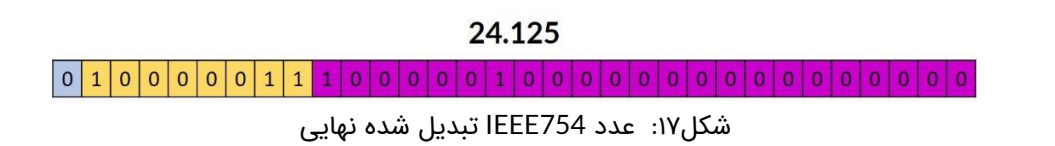

## **7\_3\_2\_ تبدیل عدد با فرمت 754IEEE به معادل دسیمال**

در این قسمت عدد " 10000010000000000000000 10000011 0" با فرمت 754IEEE را به معادل دسیمال آن تبدیل می کنیم.

**مرحله یک: بیتها را به سه قسمت دسته بندی نمایید.**

- بیت 31 یا آخرین بیت سمت چپ عالمت عدد را نشان می دهد.
	- بیتهای 23 تا 30 قسمت Exponent میباشد.
		- بیت های 0 تا 22 قسمت Mantissa می باشد.

**مرحله دو: بیت عالمت را در نظر بگیرید.** 

اگر بیت علامت ۱ باشد عدد منفی و اگر صفر باشد عدد مثبت میباشد. از آنجایی که بیت علامت ۰ است پس عالمت عدد مورد نظر مثبت خواهد بود.

**مرحله سه: قسمت** Exponent **را در نظر گرفته و معادل دسیمال آن را حساب نمایید.** 

بیتهای 23 تا 30 عدد " 10000011" میباشد که اگر آن را به دسیمال تبدیل نماییم عدد 131 حاصل می شود.

**مرحله چهار: قسمت** Mantissa **را به مبنای 1۰ تبدیل کنید.**

قسمت Mantissa عدد "10000010000000000000000" میباشد بنابراین:

"0. 10000010000000000000000000 $^{\circ}$ <sub>bin</sub> = 1  $\times$  2 $^{-1}$  + 0  $\times$  2 $^{-2}$  + 0  $\times$  2 $^{-3}$  + 0  $\times$  2 $^{-4}$  + 0  $\times$  $2^{-5}$  + 0  $\times$  2<sup>-6</sup> + 1  $\times$  2<sup>-7</sup> = 0.5078125

**مرحله پنج: با استفاده از رابطه زیر معادل دسیمال را محاسبه کنید.** 

 $(-1)^{Sign~bit} \times (1+Mantissa) \times 2^{(Exponent-bias)} = (-1)^0 \times (1+0.5078125) \times$  $2^{(131-127)} = 24.125$ 

## **7\_4\_ تئوری محاسبه بایت CRC**

در انتقال دادهها به صورت دیجیتال از CRC جهت تشخیص خطا در فریم ارسالی یا دریافتی استفاده می شود. در موشن کنترلر 11AMC از یک بایت CRC استفاده شده است. این بایت به انتهای فریم متصل شده و به دریافت کننده کمک میکند تا خطای احتمالی رخ داده در فریم را تشخیص دهد. الگوریتمهای مختلفی برای محاسبه CRC وجود دارند که در موشن کنترلر 11AMC از الگوریتم -8CRC استفاده شده است. در این الگوریتم فریم در یک چند جملهای از پیش تعیین شده XOR میشود. نحوه عملکرد XOR در جدول 13 نمایش داده شده است.

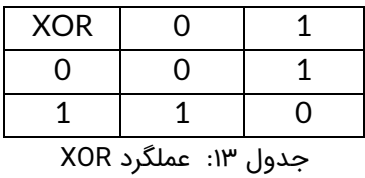

چند جملهای مورد استفاده برای محاسب بایت CRC به صورت زیر میباشد.

 $x^3 + x^4 + x^3 + x^2 + 1$ 

۳۲

برای استفاده از چند جملهای فوق جهت محاسبه بایت CRC باید آن را به صورت باینری نمایش دهیم. در نمایش باینری هر توانی که وجود دارد معادل یک و هر توانی که وجود ندارد معادل صفر در نظر می گیریم. نمایش باینری چند جملهای فوق عدد "100011101b0 "می باشد.برای ایجاد بایت CRC توسط الگوریتم -8CRC مراحل زیر را انجام دهید:

- ابتدا ۸ بیت صفر به انتهای فریم اضافه کنید.
- مطابق شکل 1۸ در هر مرحله اولین 1 در چند جملهای را با اولین 1 از فریم ورودی در یک راستا قرار دهید و عملیاد XOR رو انجام دهید.
	- عملیات را تا جایی ادامه دهید که حاصل XOR از فریم ورودی خارج شود.
- مطابق شکل 1۸ هشت بیت زیر بیتهای صفر اضافه شده به فریم در ابتدای کار همان بایت CRC می باشند. که در این مثال عدد 76x0 میباشد.

در شکل 1۸ مراحل محاسبه بایت CRC توسط الگوریتم -8CRC به صورت مرحله به مرحله نمایش داده شده است.

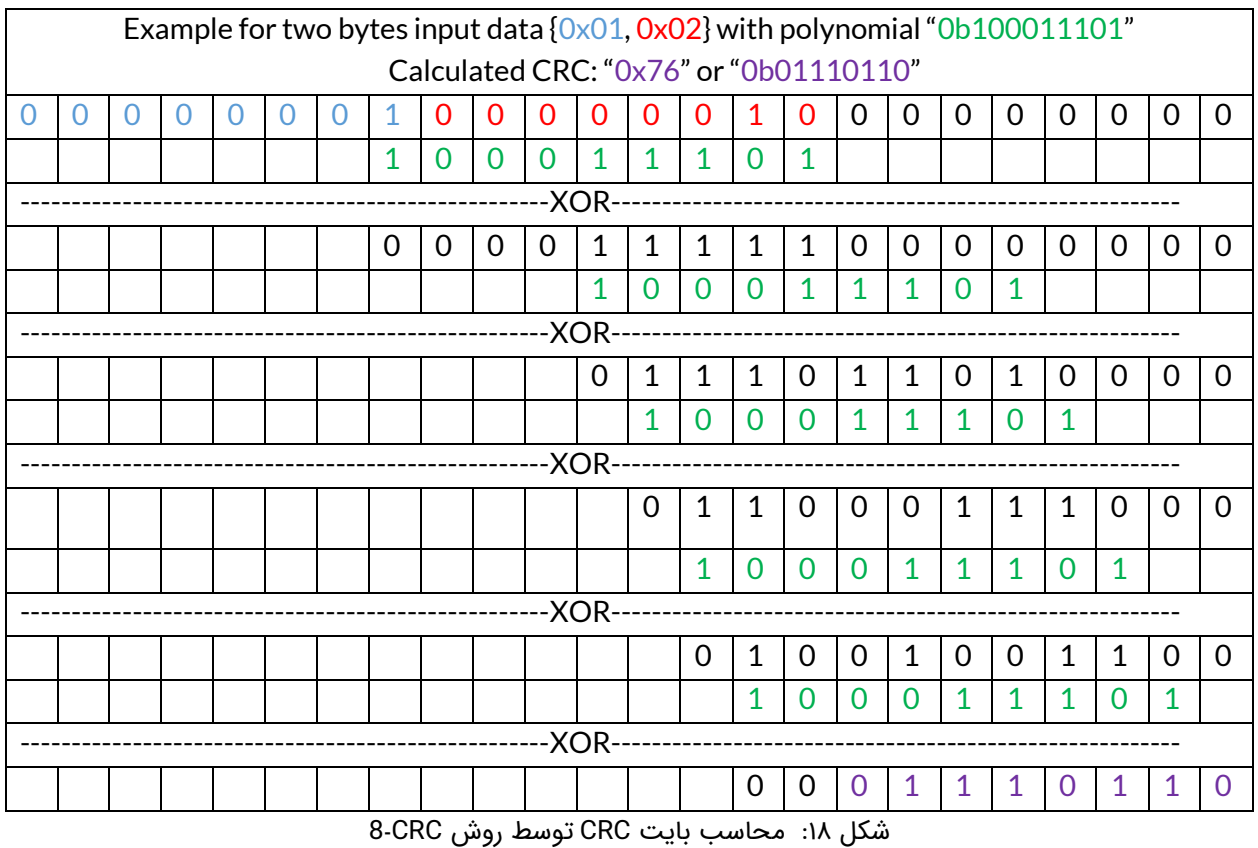

همچنین جهت محاسبه بایت CRC توسط الگوریتم -8CRC با چند جملهای "100011101b0 "در زبان C می توانید از کد شکل 1۹ استفاده نمایید.

ሥሥ

```
uint8 t Compute CRC8(uint8 t Data Input[], uint8 t Length) {
uint8 t generator = 0x1D;
uint8 t crc = 0x00;
for(int i = 0; i < Length; i++){
     crc ^{\wedge} = Data Input [i];
     for (int i = 0; i < 8; i++) {
         if ((\text{crc } \& 0x80) != 0)\text{crc} = ((\text{crc} \ll 1) \land qenerator);
         else{\csc \ll=1;
return crc;
```
شکل :19 کد زبان C جهت محاسبه CRC در یک فریم

# **7\_5\_ محاسبه بایت CRC توسط مبدلهای آنالین**

آسانترین راه جهت محاسبه بایت CRC استفاده از مبدل های آنالین است. یکی از این مبدل های آنالین سایت [GHSI](http://www.ghsi.de/pages/subpages/Online%20CRC%20Calculation/index.php?Polynom=100011101&Message=FFFF00034040000040400000EF) میباشد. به عنوان مثال فرض کنید بخواهیم سرعت حرکت در موشن شماره 1 را بر روی ۴۷0 دور بر دقیقه تنظیم کنیم.

ابتدا باید عدد ۴۷0 را به صورت استاندارد 754IEEE تبدیل کنیم که میتوانیم از مبدل آنالین معرفی شده در بخشهای قبل استفاده کنیم. سپس مطابق جدول دستورات موشن کنترلر باید از فرمان 22x0 به منظور تنظیم سرعت موشن شماره 1 برحسب دور بر دقیقه استفاده کنیم. فریم ارسالی به صورت زیر خواهد بود:

## FF FF 01 22 01 43 EB 00 00 FE (CRC)

در فریم فوق باید مقدار بایت CRC محاسبه شود. ابتدا مطابق شکل 20 چند جمله "100011101b0 "را در قسمت مشخص شده وارد نمایید سپس تمامی 10 بایت قبل از CRC را وارد نموده و در نهایت دکمه Calculate را بزنید تا بایت CRC محاسبه شود.

# **Online CRC Calculation**

#### **Online CRC Calculation**

Be careful: there are several ways to realize a CRC. They differ (at least) in the way which bit is shifted in first and also in the initialization of the flipflops.

Enter your CRC polynomial as bit sequence ("100110001") here:

100011101

This gives the following CRC polynomial (press RETURN to update):

 $P(x) = x^8 + x^4 + x^3 + x^2 + x^0$ 

Enter your message as sequence of hex bytes here. Don't care about whitespaces since they will be ignored.

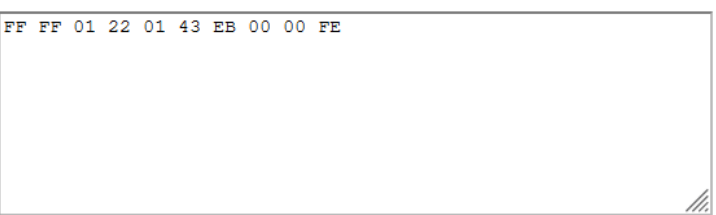

Press RETURN or the Calculate button below to see the CRC checksum here:

 $$7<sub>b</sub>$ (hexadecimal)

% 01111011 (binary, see calculation details here)

(decimal) ! 123

> Calculate Undo changes

> > شکل :20 محاسبه بایت CRC توسط مبدل آنالین

همانطور که در شکل 20 مشاهده میکنید مقدار CRC عدد B7x0 میباشد. بنابراین فریم ارسالی باید به صورت زیر تشکیل شود.

FF FF 01 22 01 43 EB 00 00 FE 7B

# **7\_6\_ نمونه مثال فریم های ارسالی جهت انجام تنظیمات موشن کنترلر**

در جدول 1۴ نمونه فریمهای ارسالی جهت تنظیم مقدار حرکت هر موشن برحسب درجه یا میلیمتر آورده شده است (با توجه به اینکه واحد حرکتی محور متناظر درجه تنظیم شده باشد یا میلیمتر). نظر به اینکه هدف فریمهای ارسالی جدول ۱۴ تنظیم یک پارامتر (مقدار حرکت) میباشد، پس از ارسال هر فریم برای موشن کنترلر ، فریم ارسالی از سمت موشن کنترلر فریم تصدیق خواهد بود.

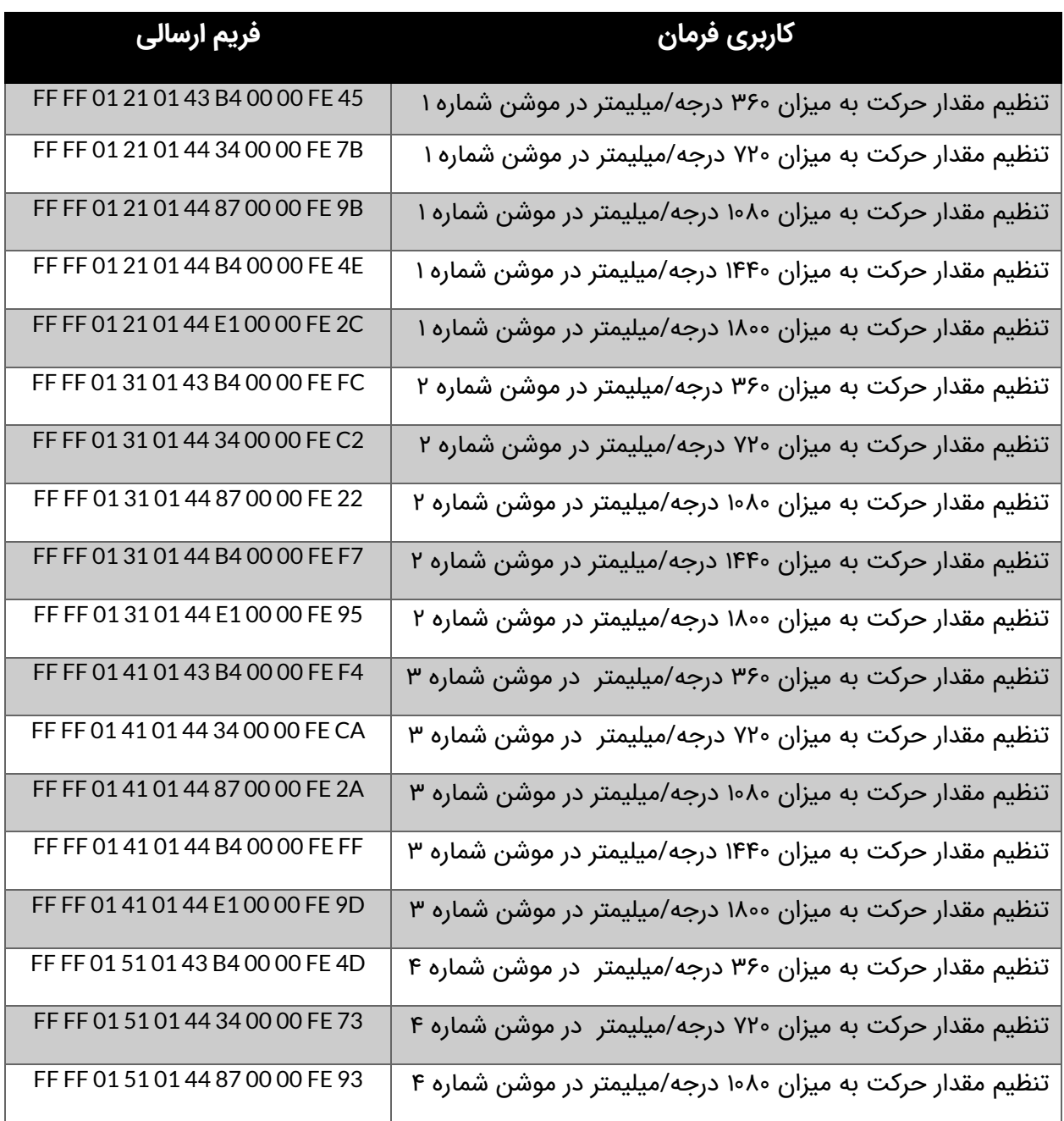

٣٦

© 2021 Robot Makers. All Right Reserved. www.robotmakers.ir

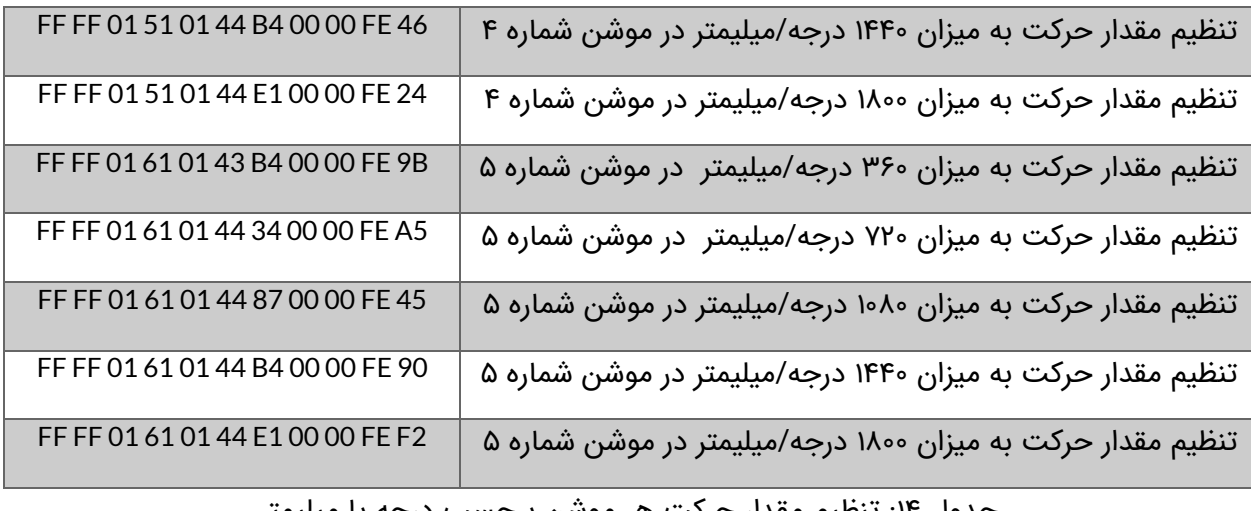

جدول ۱۲: تنطیم مقدار حرکت هر موشن برحسب درجه یا میلیمتر

در جدول 1۵ نمونه مثال های فریم ارسالی به منظور تنظیم سرعت حرکت هر موشن بر حسب دور بر دقیقه یا میلیمتر بر ثانیه آورده شده است.

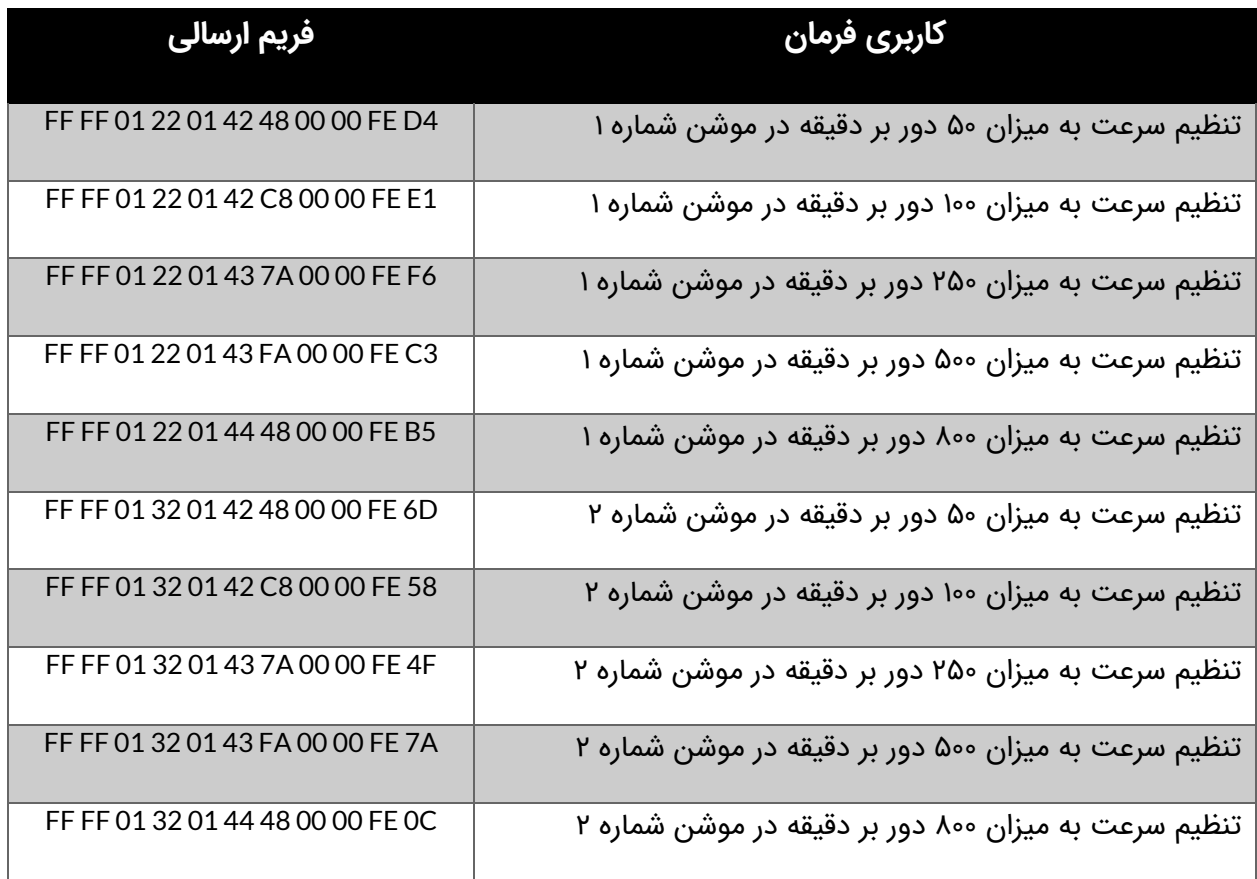

© 2021 Robot Makers. All Right Reserved. www.robotmakers.ir

۳γ

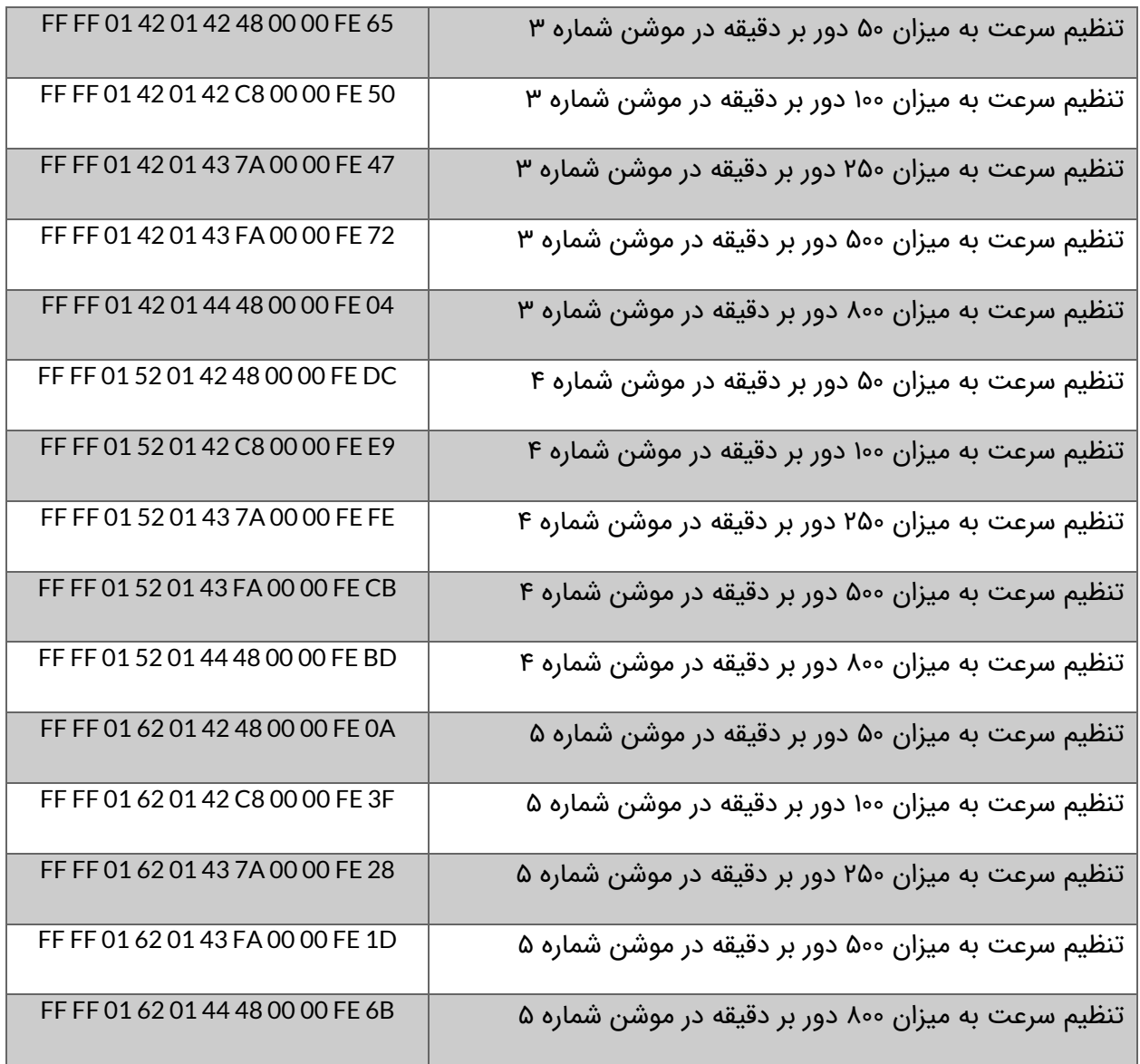

.<br>جدول ۱۵: تنظیم سرعت حرکت هر موشن بر حسب دور بر دقیقه یا میلیمتر بر ثانیه

در جدول 16 نمونه مثال های فریم ارسالی به منظور تنظیم تعداد پالس سافت استارت برای هر موشن آورده شده است.

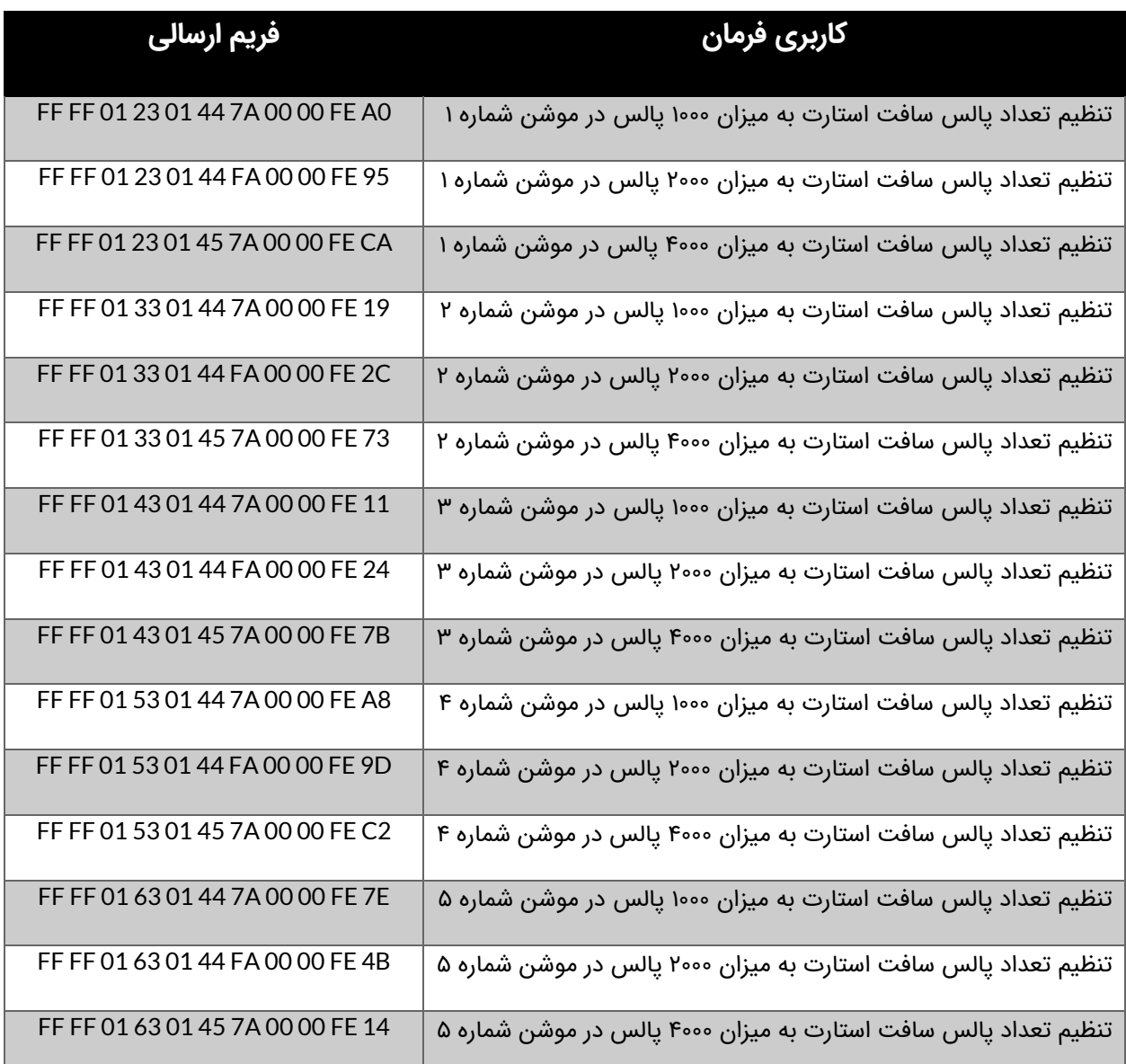

جدول ۱۶: تنظیم تعداد پالس سافت استارت در هر موشن

در جدول 1۷ نمونه مثال های فریم ارسالی به منظور تنظیم تعداد پالس سافت استاپ برای هر موشن آورده شده است.

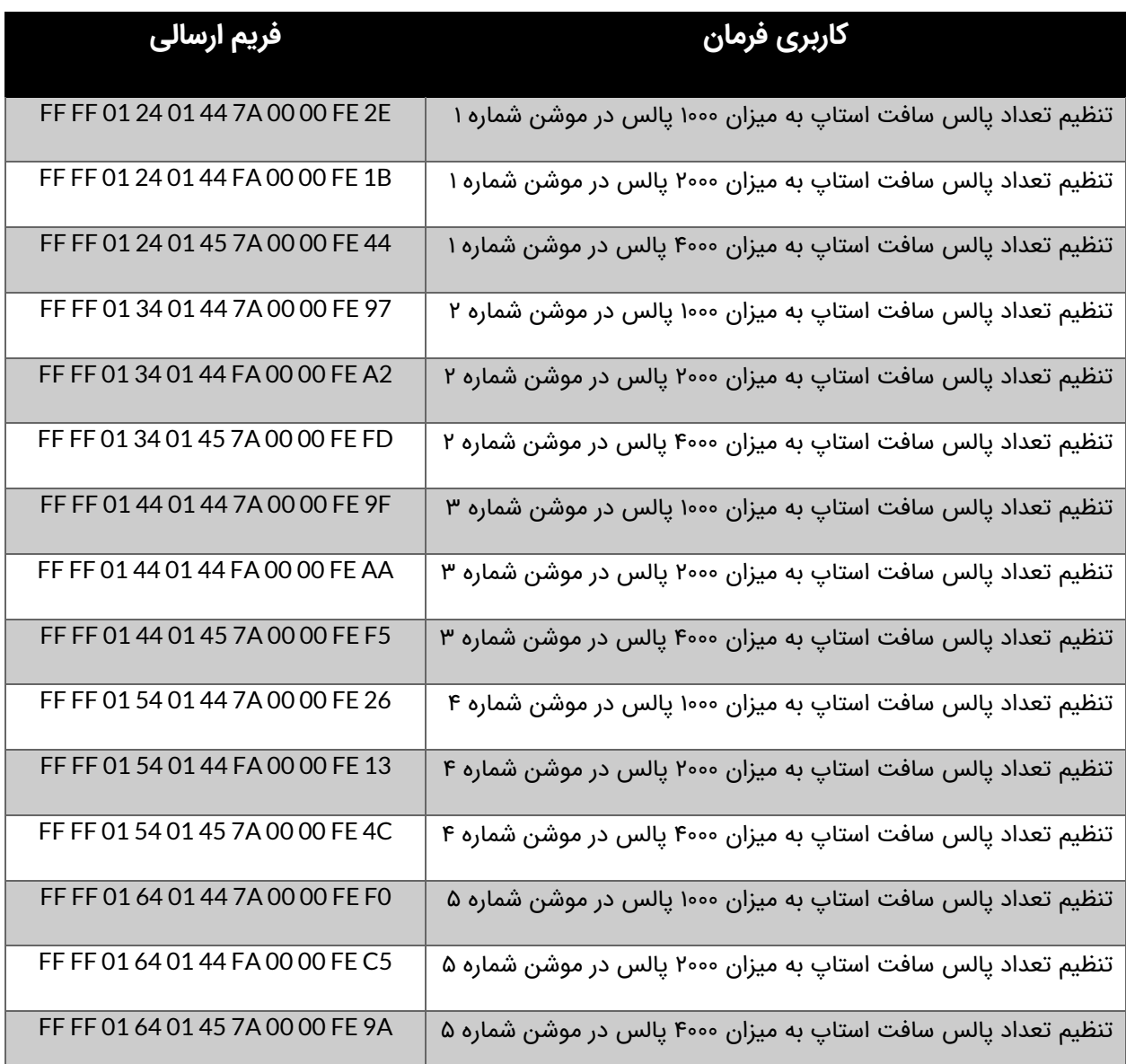

جدول ۱۷: تنظیم تعداد پالس سافت استاپ در هر موشن

در جدول 1۸ نمونه مثال های فریم ارسالی به منظور تنظیم جهت حرکت هر موشن آورده شده است.

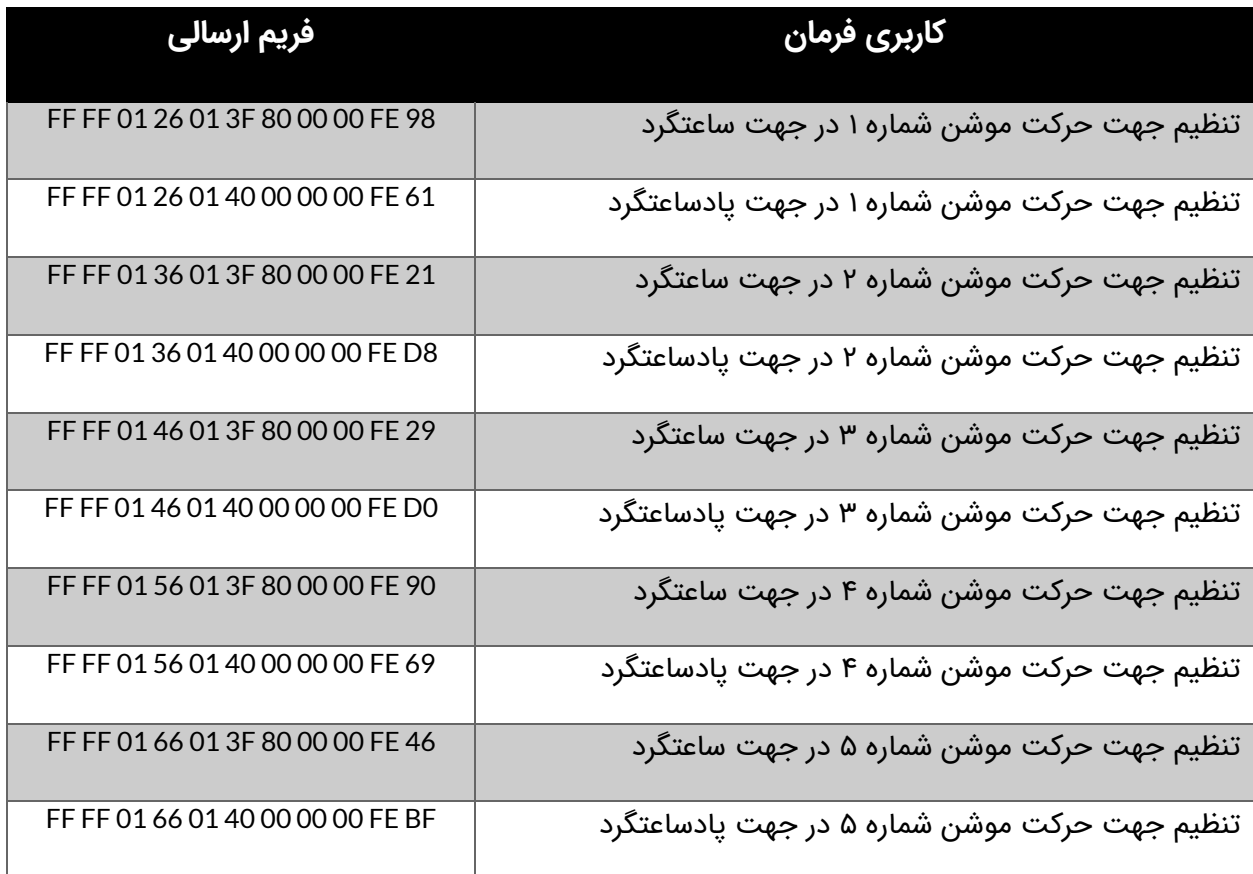

جدول ۱۸: تنظیم جهت حرکت هر موشن

در جدول 1۹ نمونه مثال های فریم ارسالی به منظور فعال و غیر فعال کردن هر موشن آورده شده است.

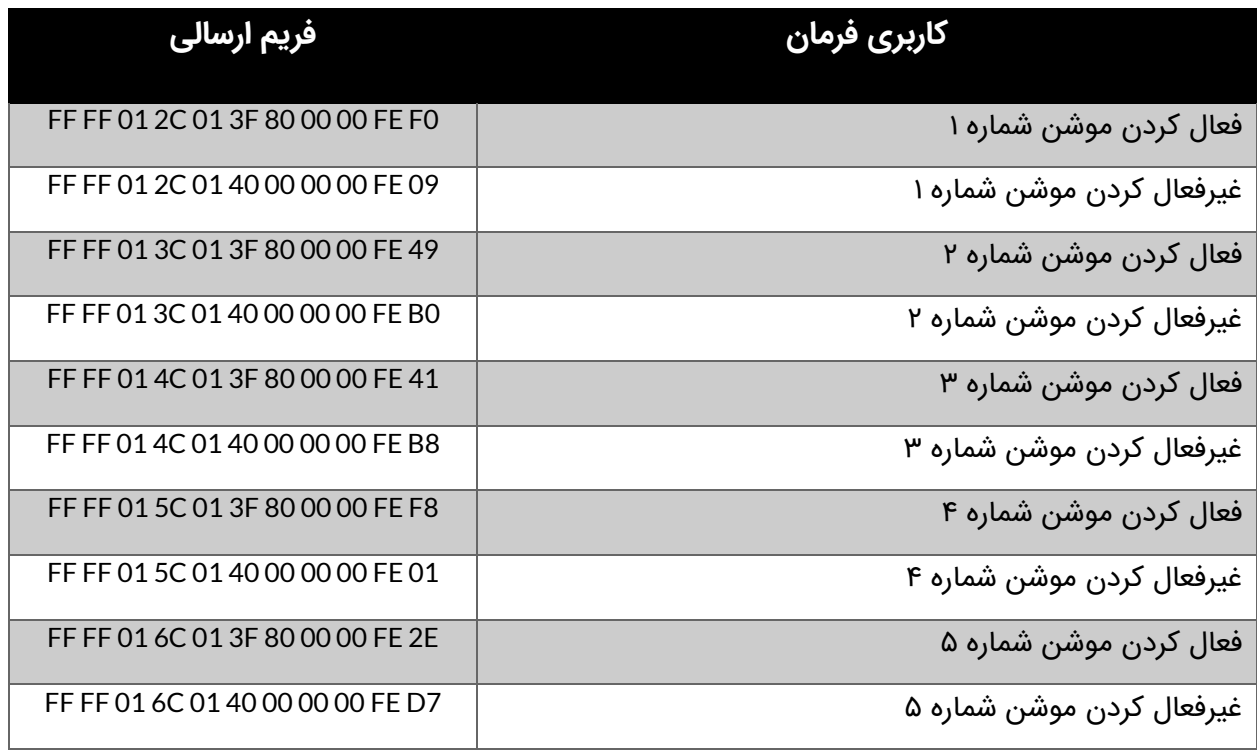

جدول :1۹ فعال و غیر فعال کردن هر موشن

در جدول 20 نمونه مثال های فریم ارسالی به منظور تنظیم مایکرو استپ هر محور آورده شده است.

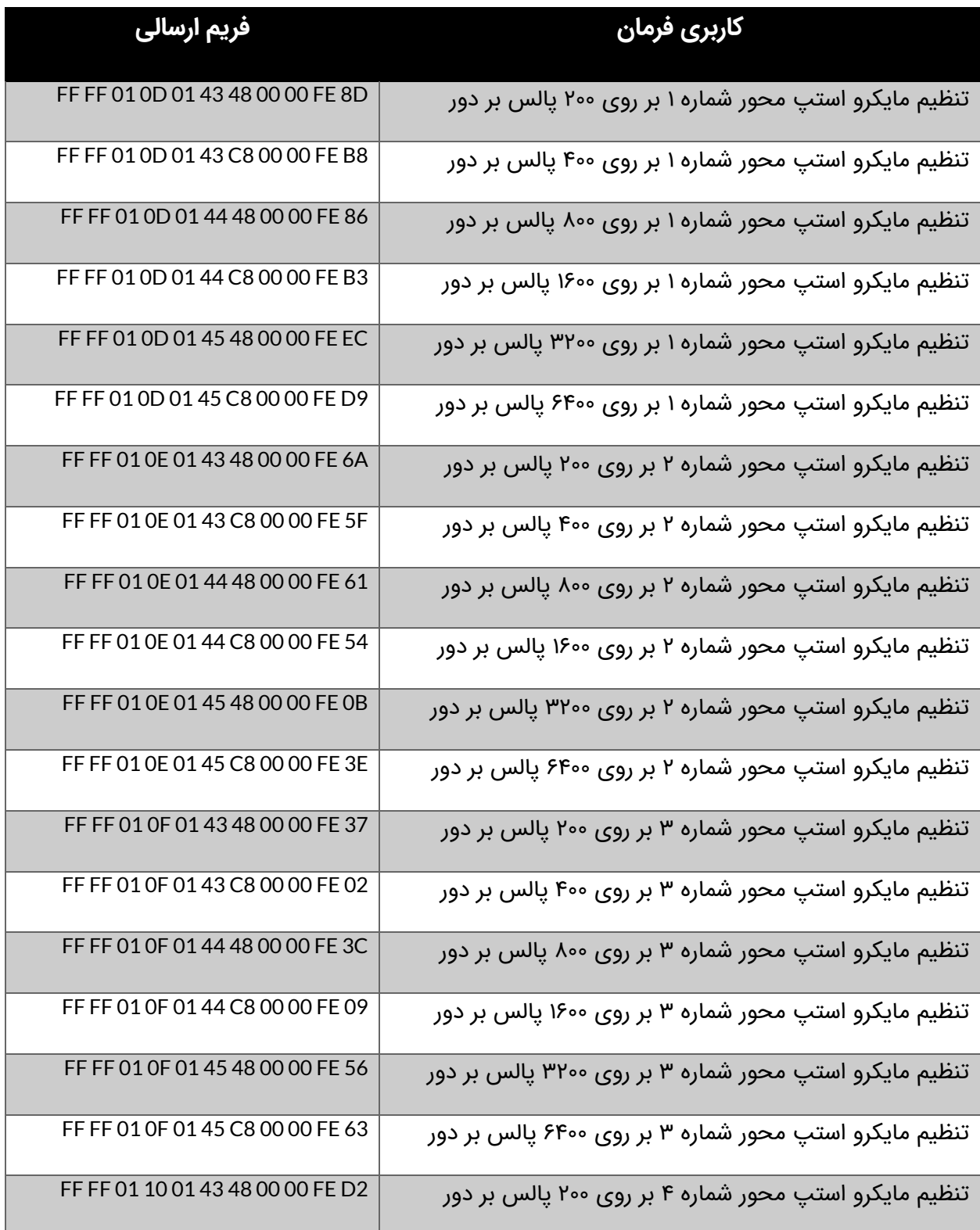

© 2021 Robot Makers. All Right Reserved. www.robotmakers.ir

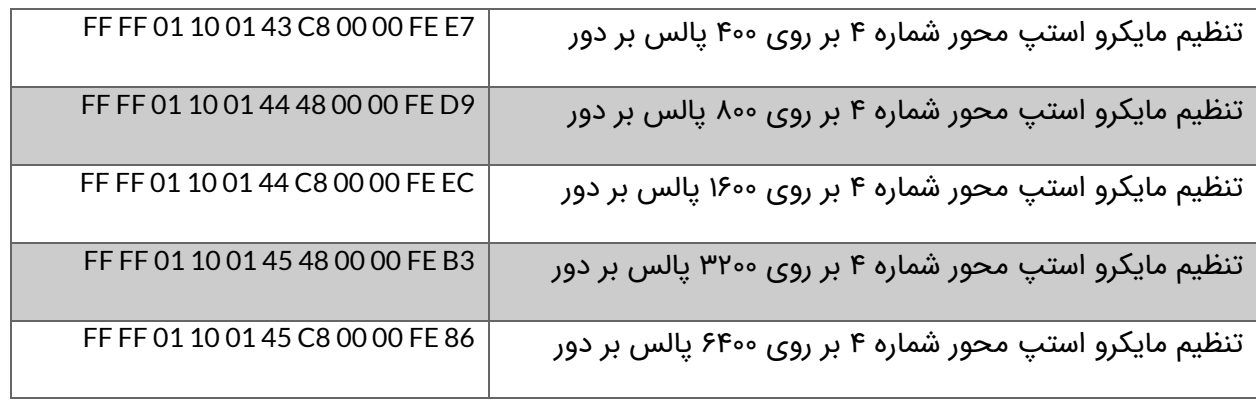

جدول ۲۰: تنظیم مایکرواستپ هر محور

در جدول 21 نمونه مثال های فریم ارسالی به منظور تنظیم زمان توقف پس از اتمام هر موشن آورده شده است.

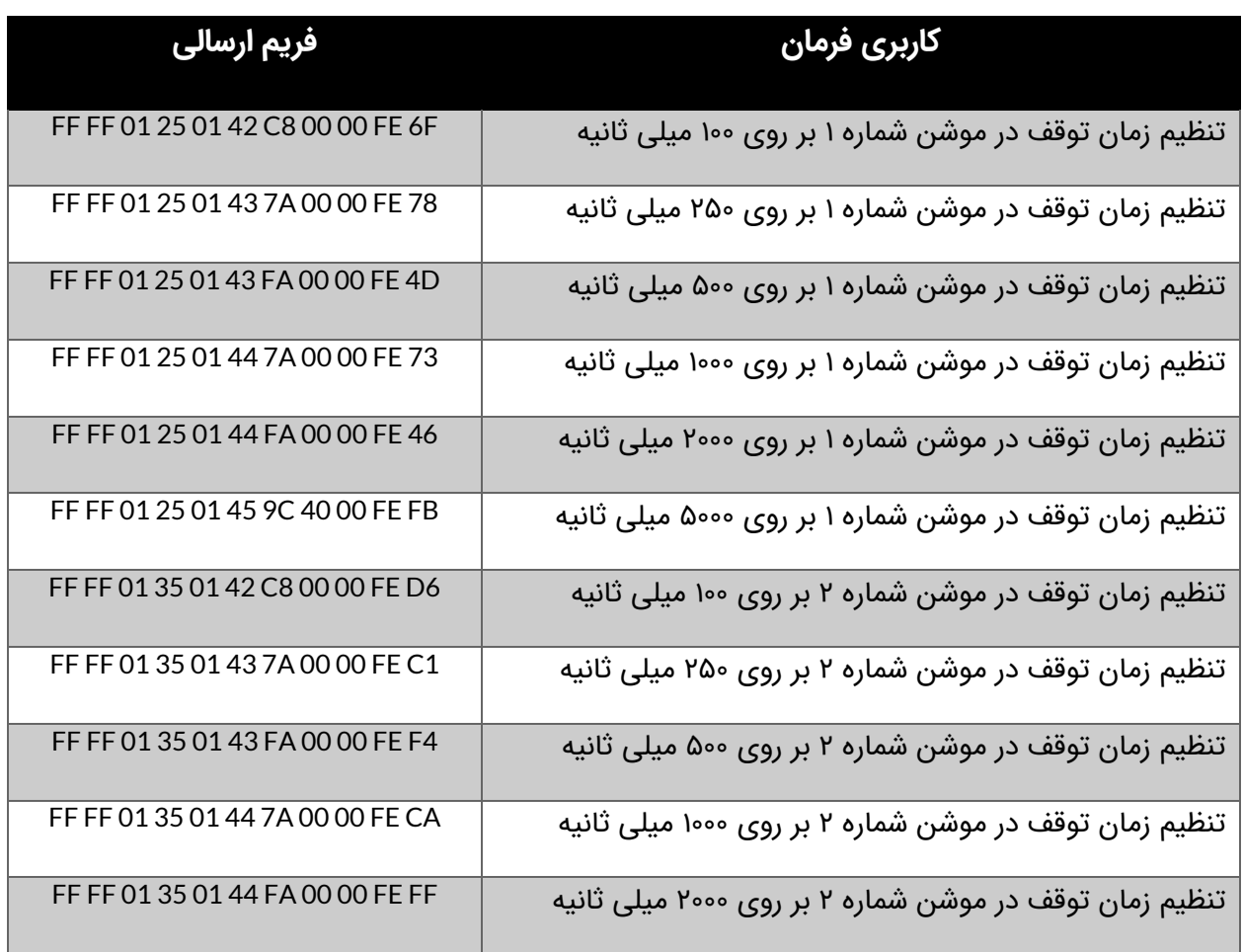

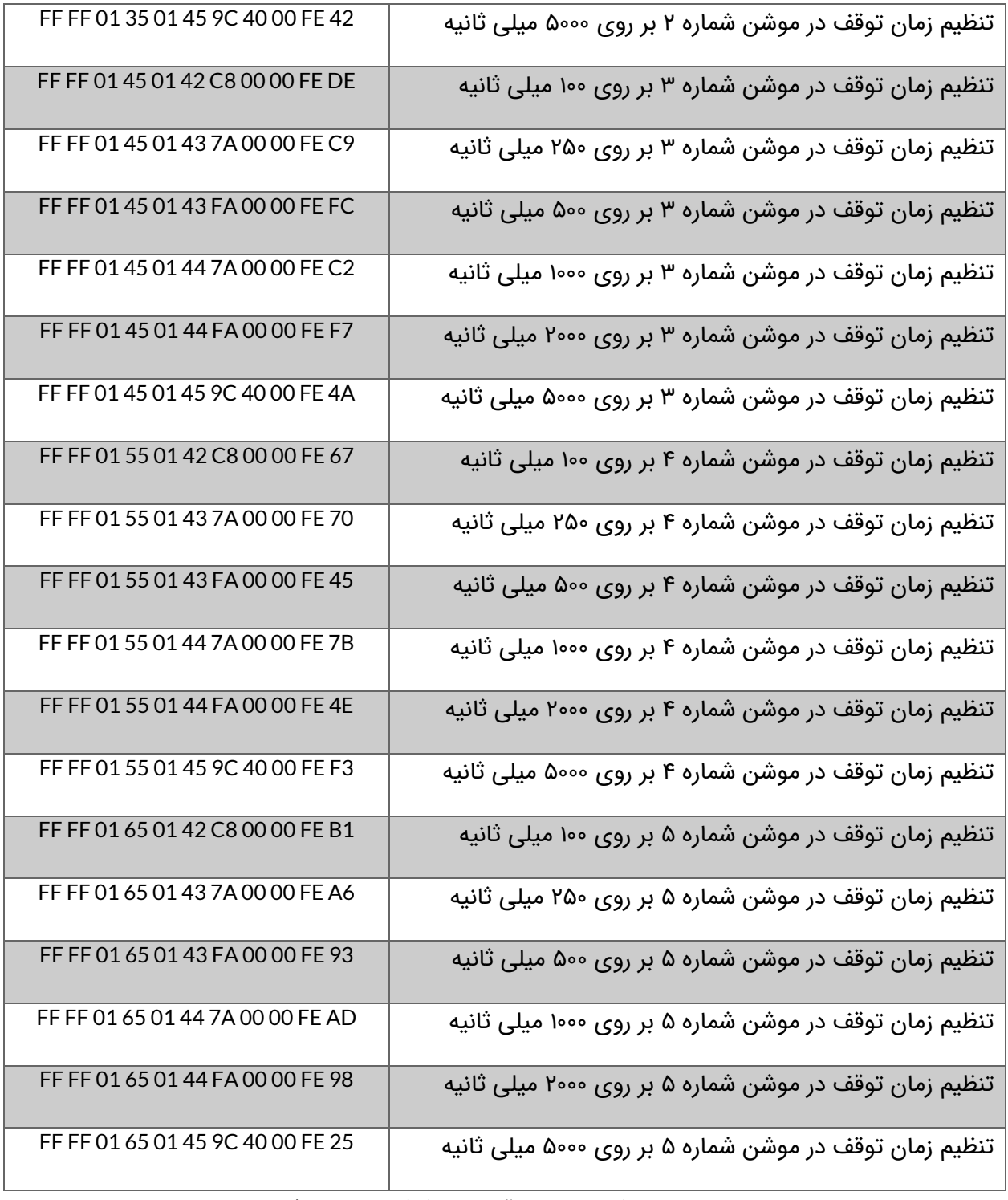

جدول ٢١: تنظیم زمان توقف پس از اتمام هر موشن

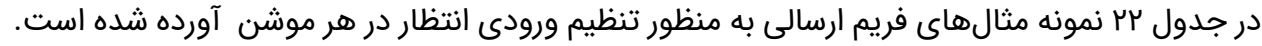

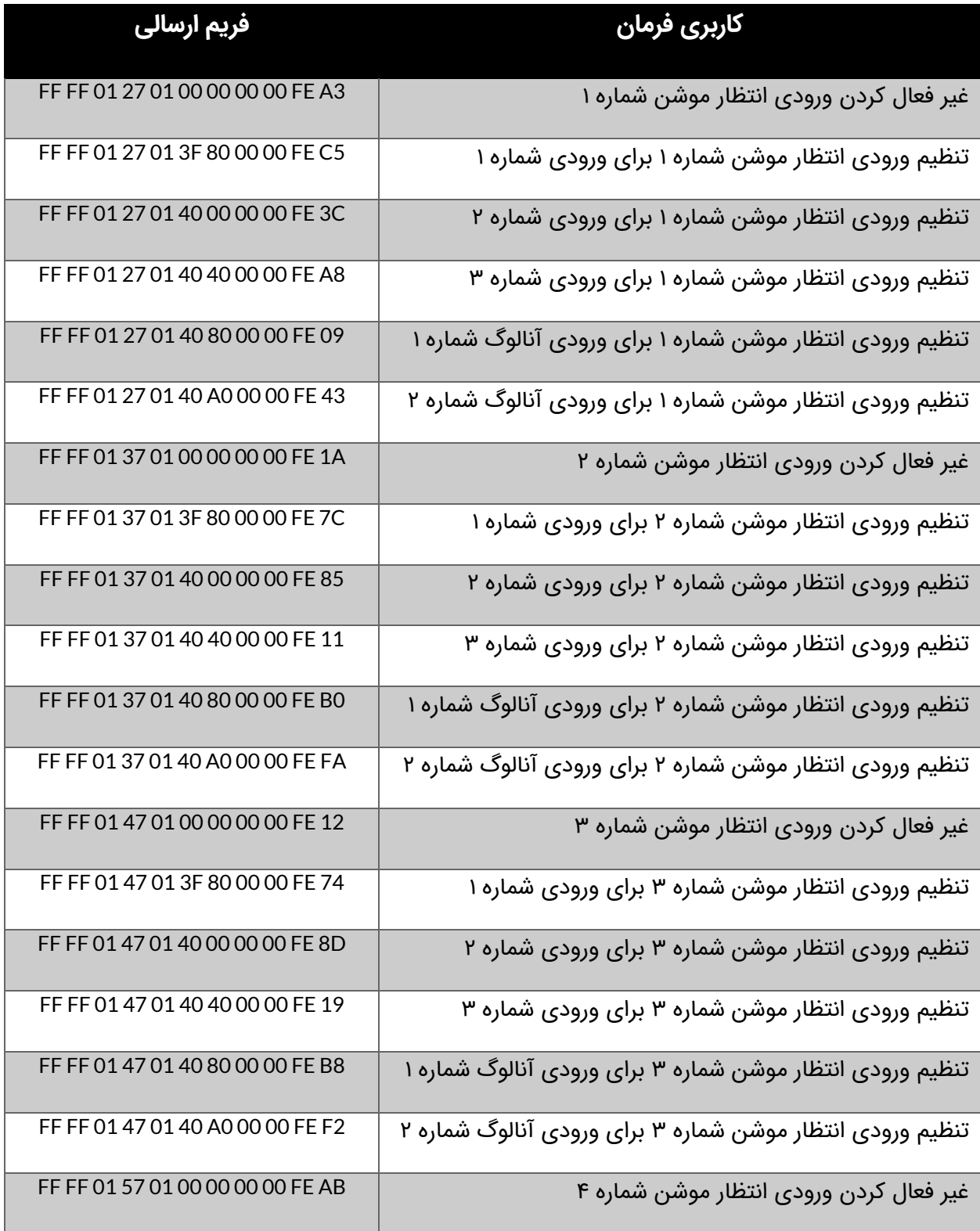

© 2021 Robot Makers. All Right Reserved. www.robotmakers.ir

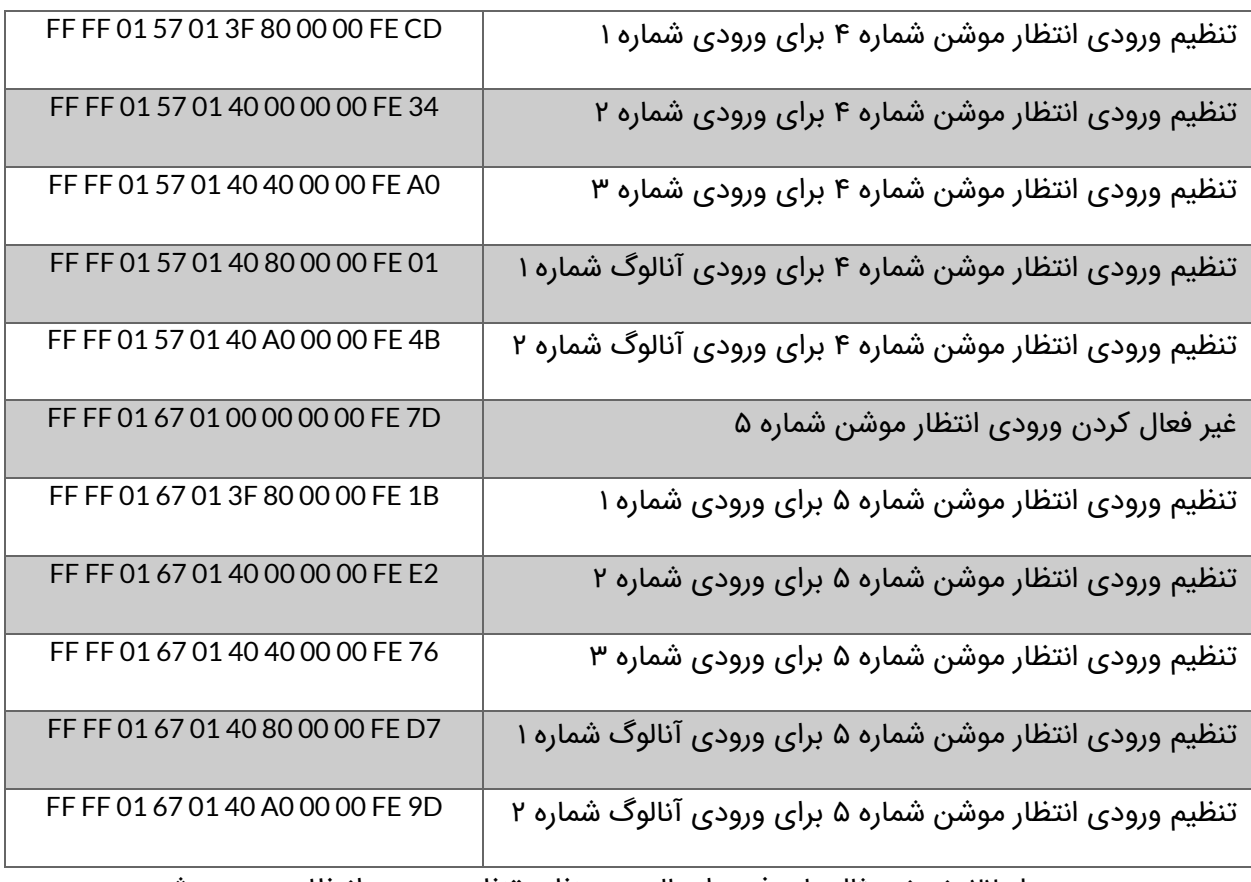

در جدول ۲۲: نمونه مثالهای فریم ارسالی به منظور تنظیم ورودی انتظار در هر موشن

٤Υ

در جدول 23 نمونه مثال های فریم ارسالی به منظور تنظیم سطح ورودی های آنالوگ برای هر موشن آورده شده است.

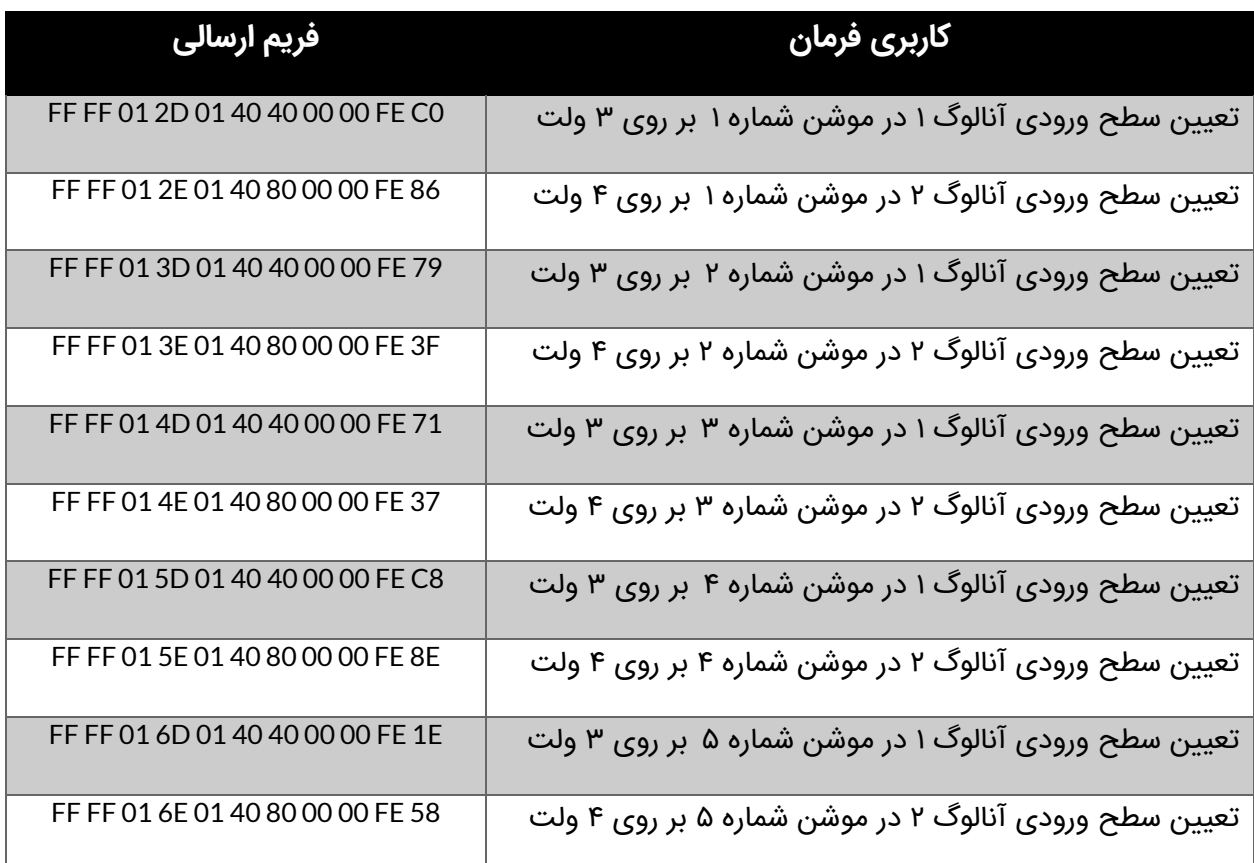

در جدول ۲۳: نمونه مثالهای فریم ارسالی به منظور تنظیم سطح ورودیهای آنالوگ

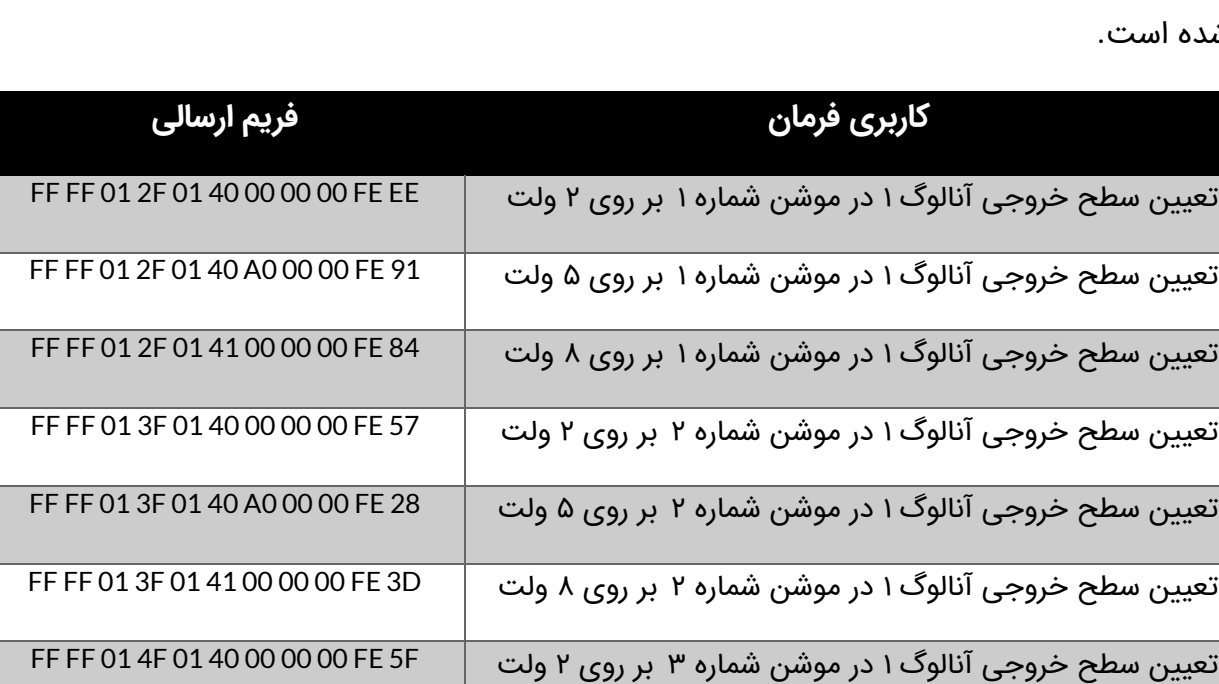

تعیین سطح خروجی آنالوگ 1 در موشن شماره 3 بر روی ۵ ولت 20 FE 00 00 0A 40 01 F4 01 FF FF

تعیین سطح خروجی آنالوگ 1 در موشن شماره 3 بر روی ۸ ولت 35 FE 00 00 00 41 01 F4 01 FF FF

تعیین سطح خروجی آنالوگ 1 در موشن شماره ۴ بر روی 2 ولت 6E FE 00 00 00 40 01 F5 01 FF FF

تعیین سطح خروجی آنالوگ 1 در موشن شماره ۴ بر روی ۵ ولت 99 FE 00 00 0A 40 01 F5 01 FF FF

تعیین سطح خروجی آنالوگ ۱ در موشن شماره ۴ بر روی ۸ ولت FF FF 01 5F 01 41 00 00 00 FE 8C

تعیین سطح خروجی آنالوگ 1 در موشن شماره ۵ بر روی 2 ولت 30 FE 00 00 00 40 01 F6 01 FF FF

تعیین سطح خروجی آنالوگ 1 در موشن شماره ۵ بر روی ۵ ولت F4 FE 00 00 0A 40 01 F6 01 FF FF

تعیین سطح خروجی آنالوگ ۱ در موشن شماره ۵ بر روی ۸ ولت A5 FF FF 01 6F 01 41 00 00 00 FE 5A

در جدول 2۴ نمونه مثال های فریم ارسالی به منظور تنظیم سطح خروجی آنالوگ برای هر موشن آورده شده ار

در جدول ۲۴: نمونه مثالهای فریم ارسالی به منظور تنظیم سطح خروجی آنالوگ

# AMC11 | 4-Axis Motion Controller کاربری راهنمای

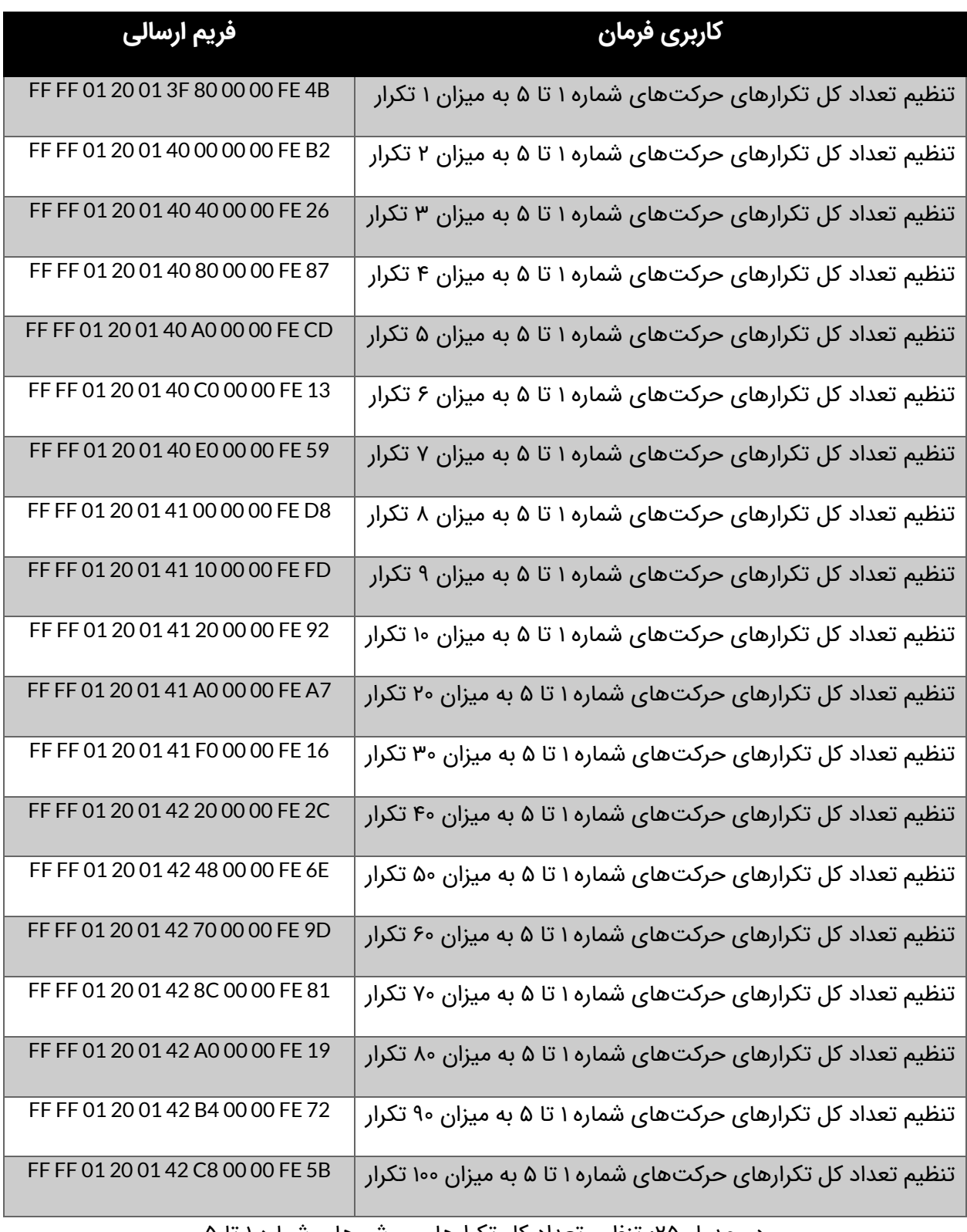

در جدول ۲۵: تنظیم تعداد کل تکرارهای موشنهای شماره ۱ تا ۵

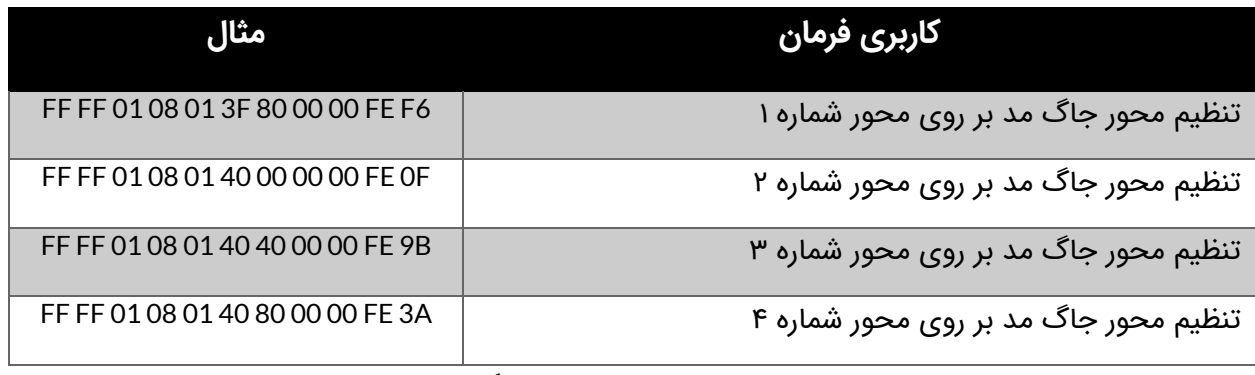

در جدول ۲۶: تنظیم محور جاگ مد

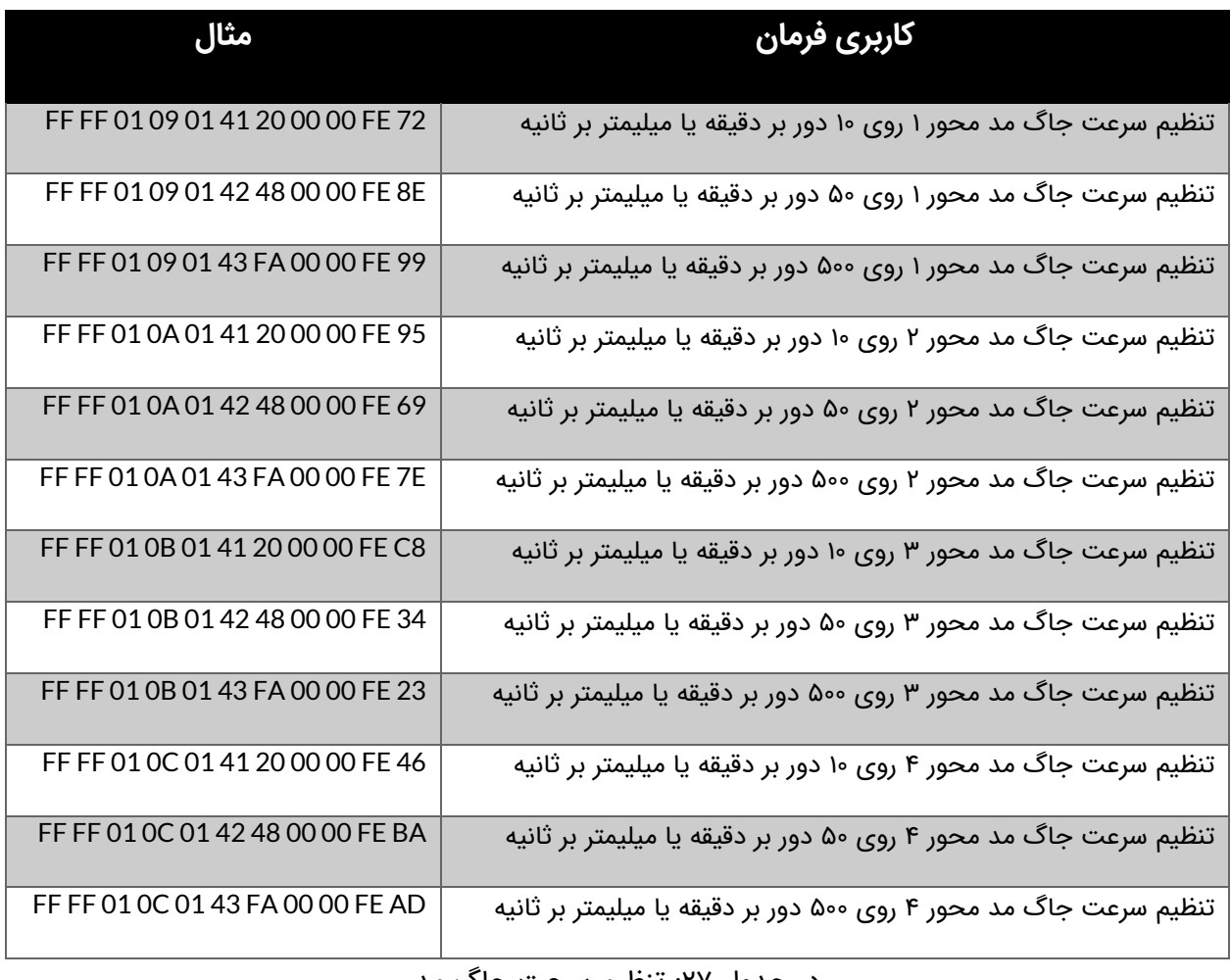

در جدول ۲۷: تنظیم سرعت جاگ مد

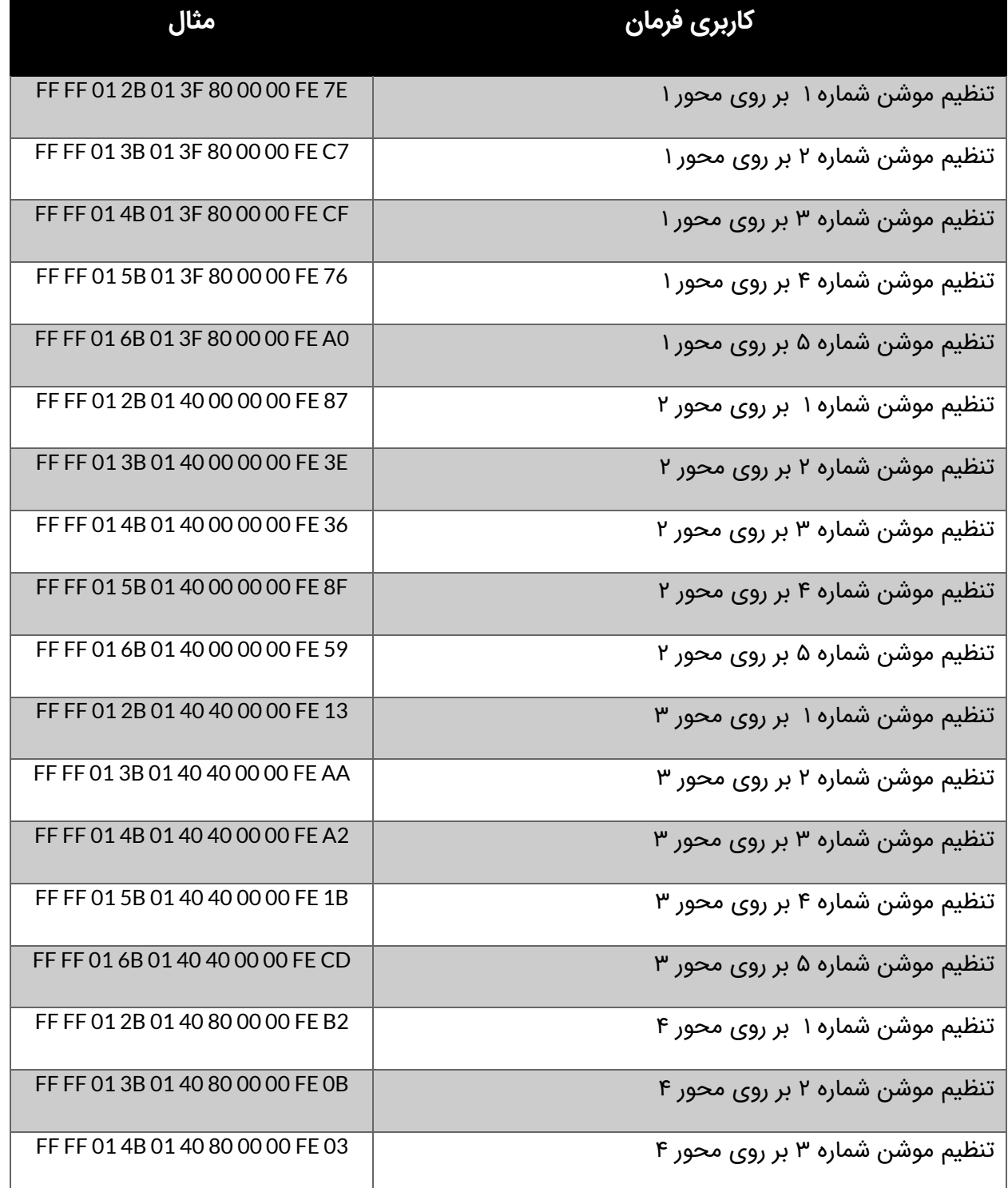

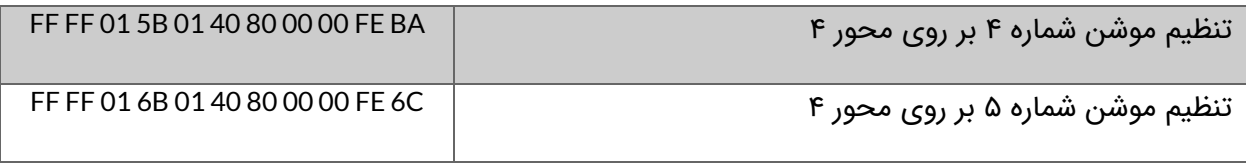

در جدول :2۸ تنظیم محور فعال در هر موشن

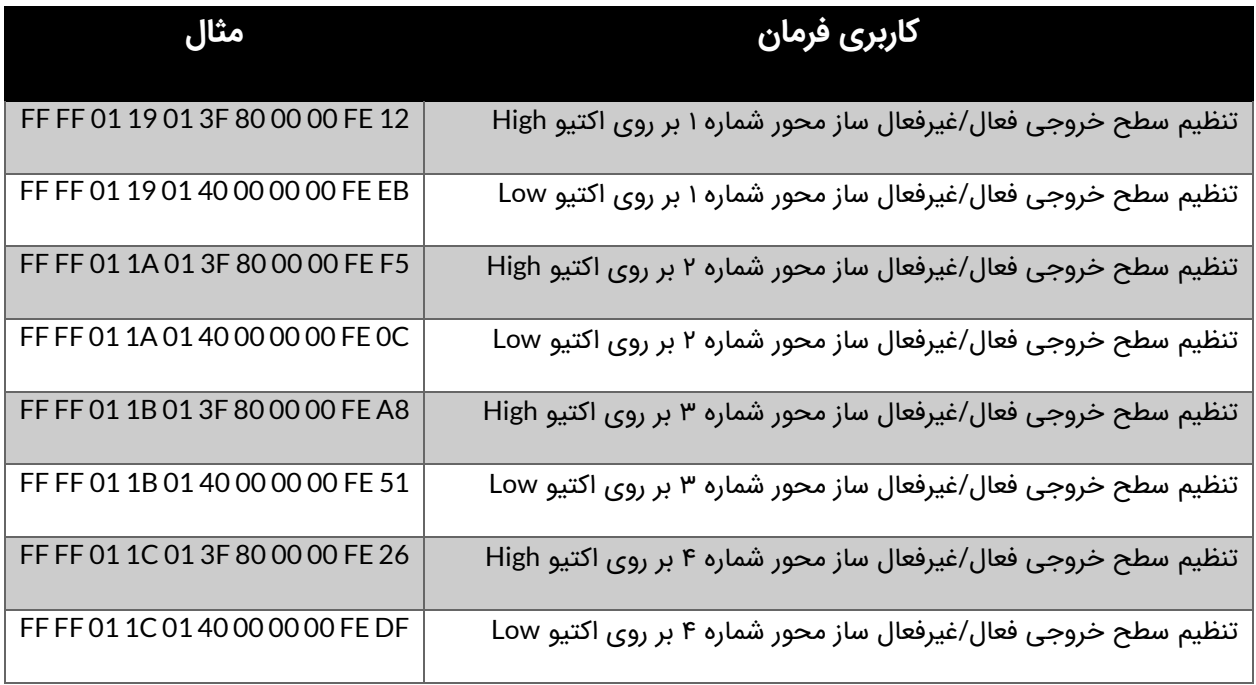

جدول :2۹ تنظیم سطح خروجی فعال/غیرفعال ساز

# AMC11 | 4-Axis Motion Controller کاربری راهنمای

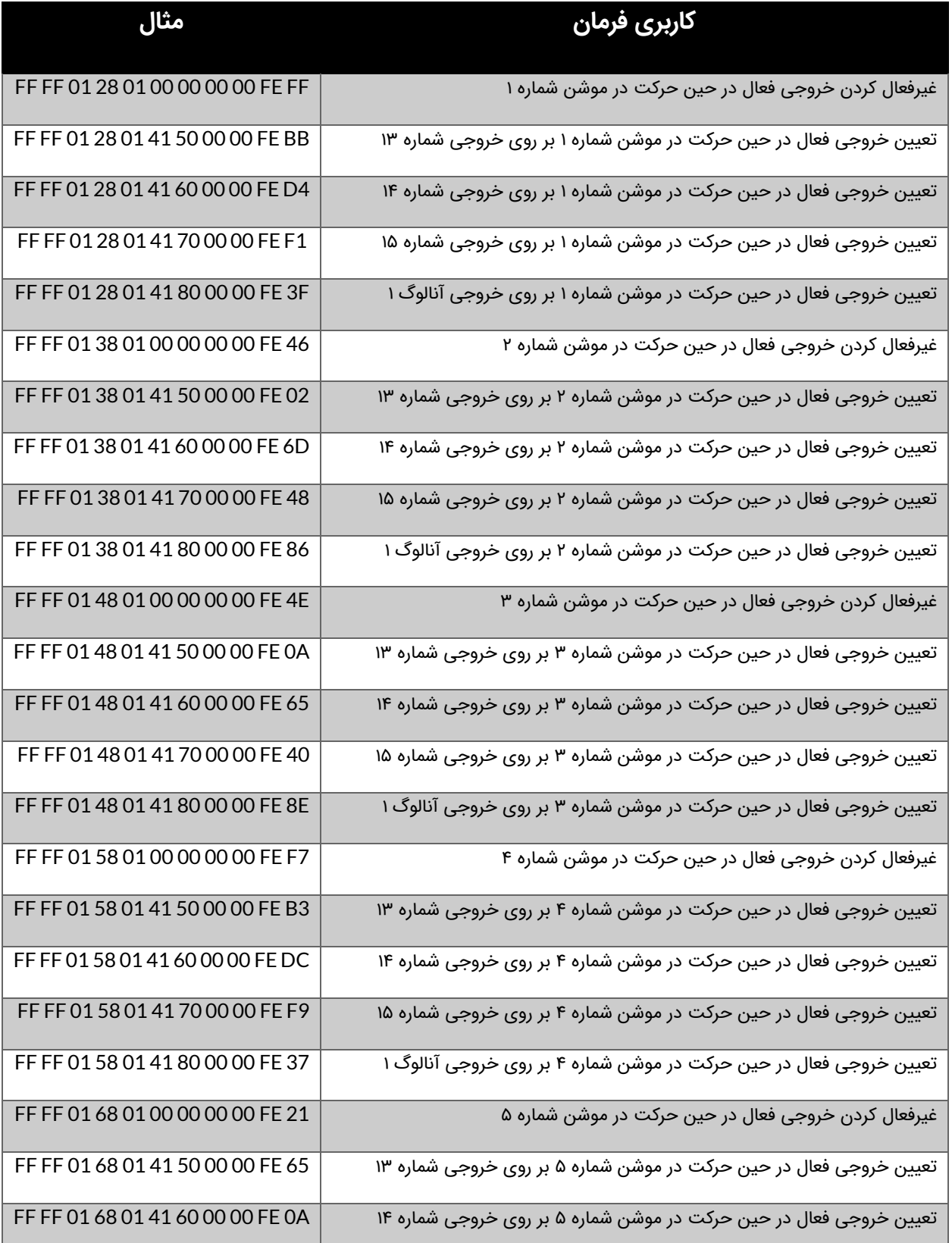

© 2021 Robot Makers. All Right Reserved. www.robotmakers.ir

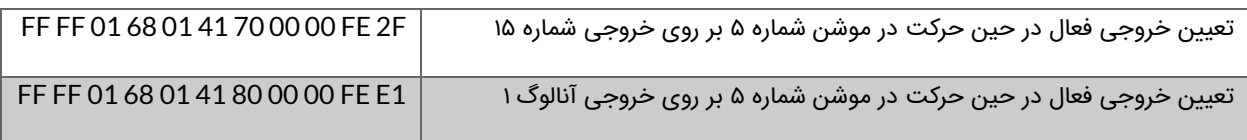

جدول :30 تنظیم خروجی فعال در حین حرکت در هر موشن

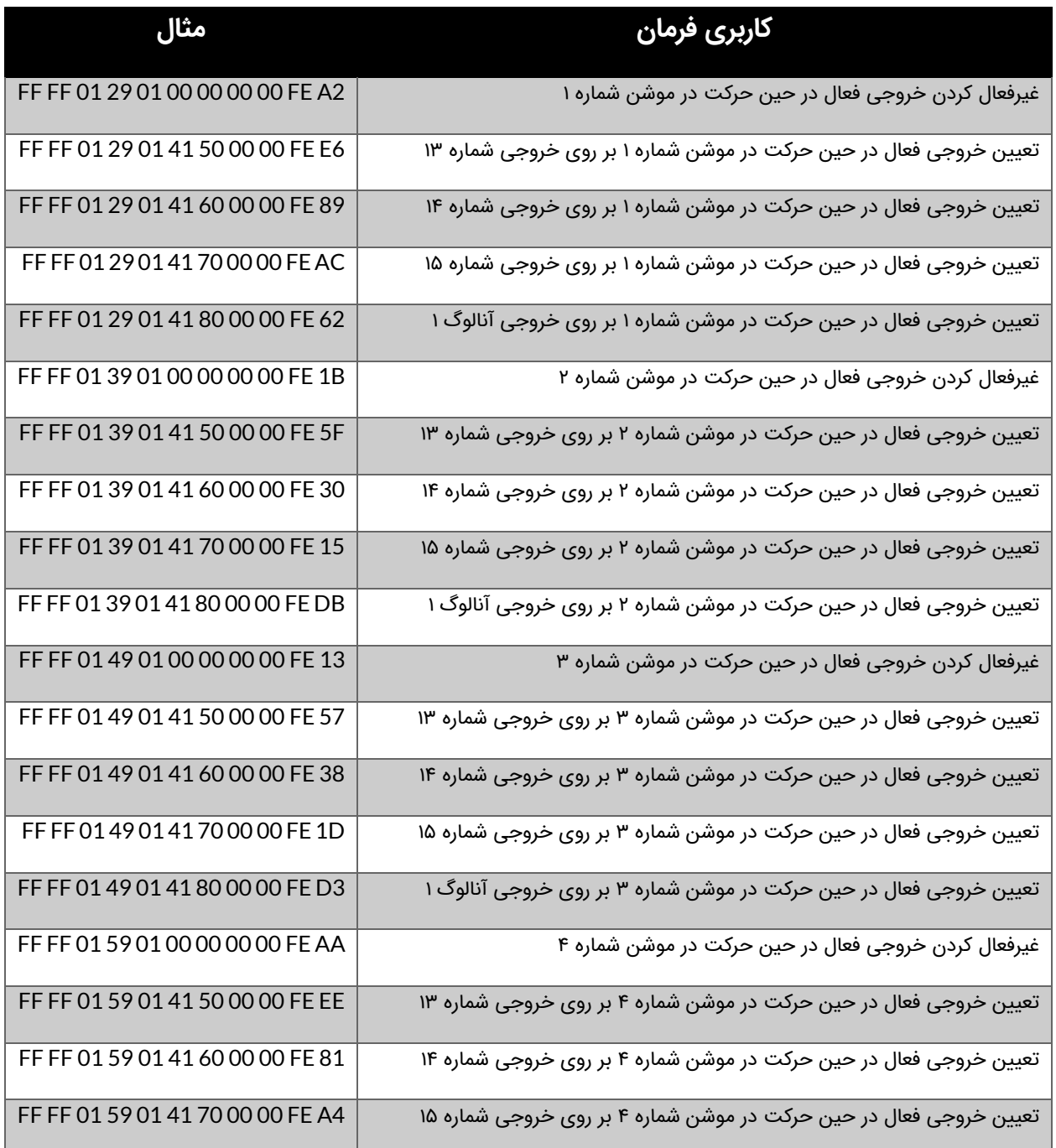

© 2021 Robot Makers. All Right Reserved. www.robotmakers.ir

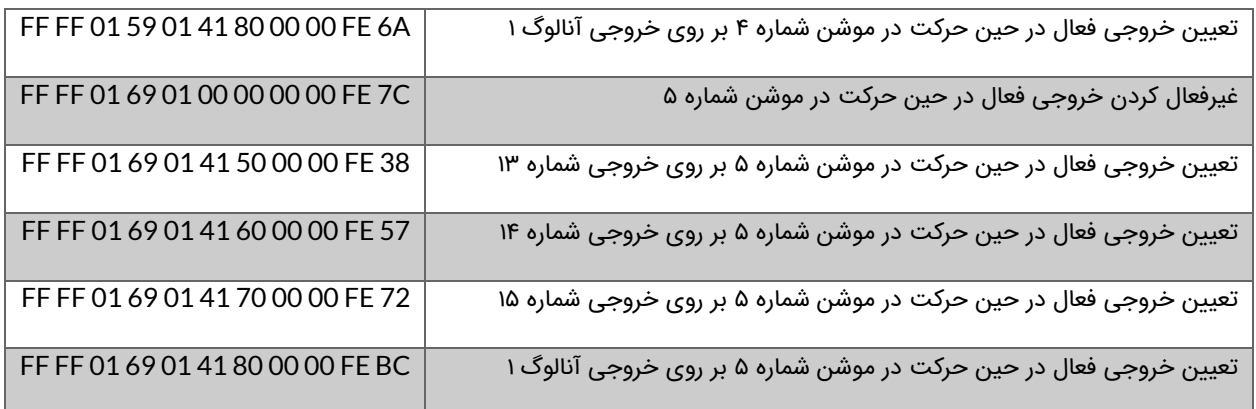

جدول :31 تنظیم خروجی فعال در حین توقف در هر موشن

# **8\_ نحوه کار با GUI موشن کنترلر**

**۹\_ شروع کار به موشن کنترلر 11AMC**

# **1۰\_ نمونه مثالهای کاربردی**

**11\_ ابعاد مکانیکی موشن کنترلر** 

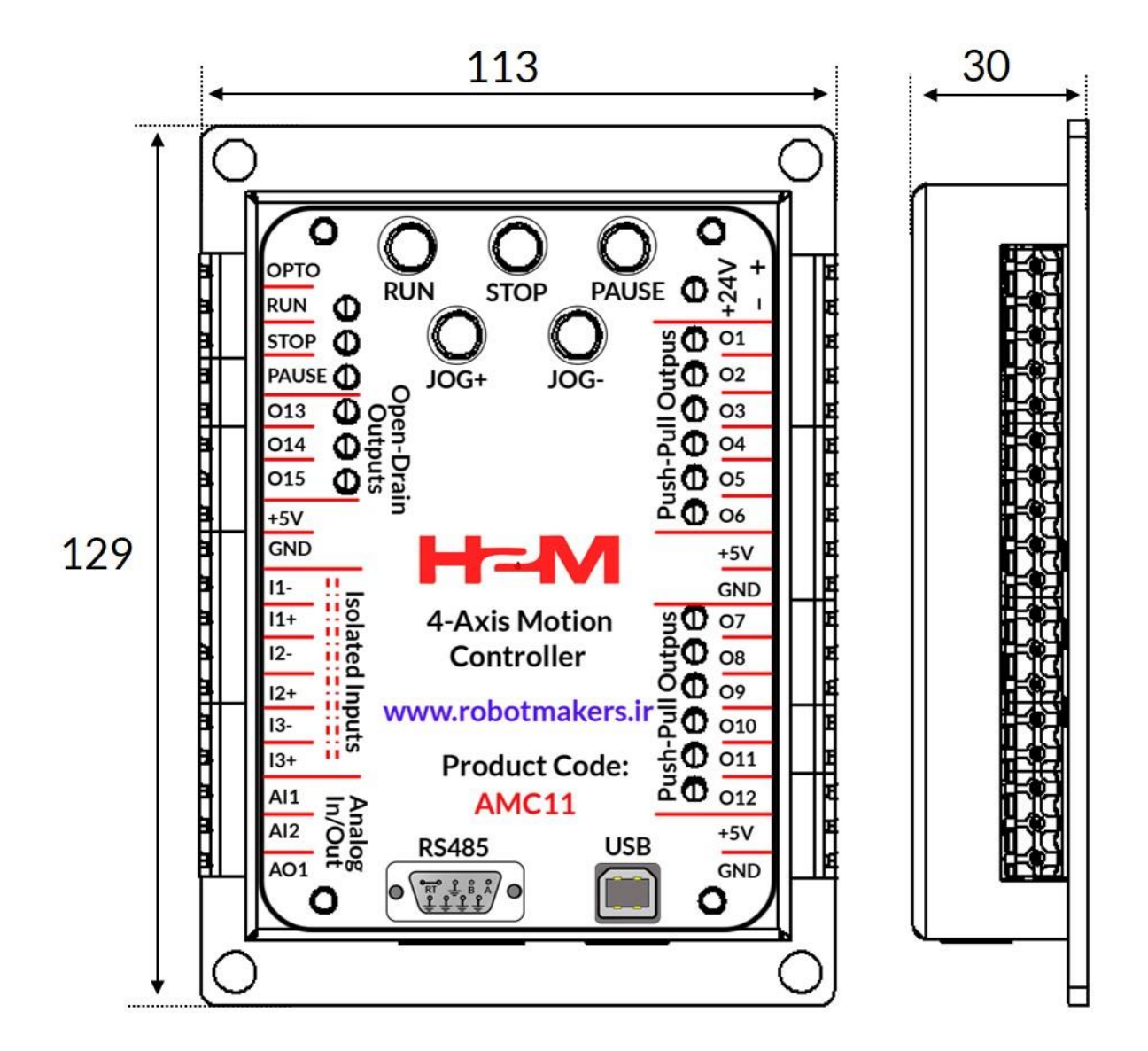

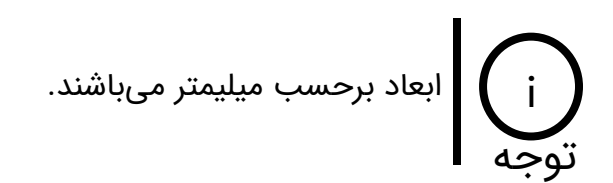

٦.